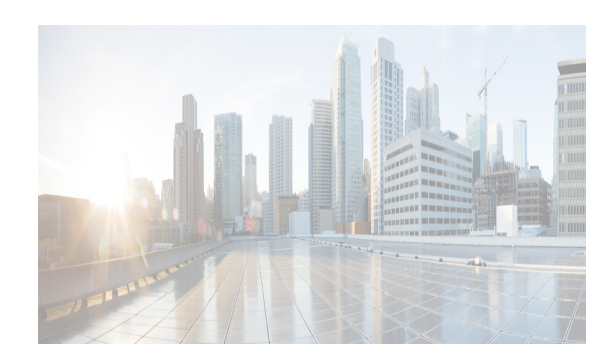

# **CHAPTER 12**

# **Using Configuration Delivery Management**

This chapter describes how to use the Configuration Delivery Management feature in Cisco Data Center Network Management (DCNM) Web client.

This chapter includes the following sections:

- [Information About Configuration Delivery Management, page 12-55](#page-0-0)
- **•** [Licensing Requirements for Configuration Delivery Management, page 12-71](#page-16-0)
- **•** [Prerequisites for Configuration Delivery Management, page 12-71](#page-16-1)
- [Guidelines and Limitations for Configuration Delivery Management, page 12-72](#page-17-0)
- **•** [Platform Support, page 12-72](#page-17-1)
- **•** [Using Configuration Delivery Management, page 12-72](#page-17-2)
- [Field Descriptions for Configuration Delivery Management, page 12-85](#page-30-0)
- **•** [Additional References, page 12-93](#page-38-0)
- **•** [Feature History for Configuration Delivery Management, page 12-94](#page-39-0)

# <span id="page-0-0"></span>**Information About Configuration Delivery Management**

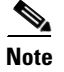

**Note** Beginning with Cisco Release 6.1(1), Cisco DCNM supports the Cisco IOS platform.

The Configuration Delivery Management feature allows you to configure Cisco IOS and Cisco NX-OS features that Cisco DCNM does not support directly in the Cisco DCNM client user interface. For example, you can use Configuration Delivery Management to configure the Enhanced Interior Gateway Routing Protocol (EIGRP) for Cisco Nexus 7000 Series devices.

With the Configuration Delivery Management feature, you create and schedule configuration delivery jobs. Each job can send device configuration commands to one or more devices.

Beginning with Cisco DCNM Release 6.1(1), this feature supports Cisco Catalyst 6500 Series, Cisco Nexus 1000 Series, Cisco Nexus 1010 Series, Cisco Nexus 3000 Series, Cisco Nexus 4000 Series, Cisco Nexus 5000 Series, Cisco Nexus 7000 Series, Cisco UCS devices, and Cisco MDS 9000 Series devices.

This section includes the following topics:

- **•** [Job Sources, page 12-56](#page-1-0)
- [Delivery Options, page 12-56](#page-1-1)

Г

- **•** [VDC Support, page 12-57](#page-2-0)
- **•** [Configuration Delivery Templates \(ASCII Text Files\), page 12-57](#page-2-1)
- **•** [Configuration Delivery Templates and the Cisco DCNM Client, page 12-59](#page-4-0)
- **•** [Configuration Delivery Template Requirements, page 12-62](#page-7-0)

### <span id="page-1-0"></span>**Job Sources**

Each configuration delivery job is based on a source. This section includes the following topics:

**•** [Template-Sourced Jobs, page 12-56](#page-1-2)

### <span id="page-1-2"></span>**Template-Sourced Jobs**

### **Template-Sourced Jobs**

You can use templates that you create to configure the Cisco IOS and Cisco NX-OS commands to be sent to destination devices. For configuration delivery jobs based on a template source, you select the desired template and then configure the parameters for each instance of the template that you add to the job.

**Note** For information about creating templates, see the *System Management Configuration Guide, Cisco DCNM for LAN, Release 6.x*.

For each destination device that is included in the job, you can configure only one instance of the template.

**Note** Template-sourced jobs do not support **show** commands, interactive commands, or commands that give command progress as output, such as the **copy running-config startup-config** command.

### <span id="page-1-1"></span>**Delivery Options**

For each configuration delivery job, you can specify how Cisco DCNM should respond if a failure occurs during the job. Cisco DCNM can continue the job regardless of errors, stop the job on all devices that are included in the job, or stop the job only on the device where the failure occurred but continue the job on other devices. If a job is delivering the same configuration to many devices, you may want Cisco DCNM to stop delivering the job to all devices if a single failure occurs, rather than risk delivering the same configuration error to all devices.

If the devices included in a job support the rollback feature, Cisco DCNM can use the rollback feature if a failure is encountered during a job. For example, Cisco Nexus 7000 Series devices support the rollback feature. You can specify that Cisco DCNM rolls back to the previous running configuration on the device that had the failure only or on all devices included in the job. You can also specify that Cisco DCNM should roll back to the previous running configuration on the device that had the failure and stop the job.

You can also specify whether Cisco DCNM delivers the configuration to all devices included in the job at the same time (parallel delivery) or if it delivers the configuration to devices one at a time (sequential delivery). While parallel delivery finishes configuring all the devices in a job more quickly, consider using sequential delivery when you would prefer that Cisco DCNM stop the delivery job to all devices if a failure occurs.

# <span id="page-2-0"></span>**VDC Support**

Cisco DCNM treats each virtual device context (VDC) on a Cisco IOS and Cisco NX-OS device as a separate device; therefore, Configuration Delivery Management allows you to configure VDCs independent of the configuration of other VDCs on the same physical device.

## <span id="page-2-1"></span>**Configuration Delivery Templates (ASCII Text Files)**

Beginning with Cisco DCNM Release 6.1(1), you can create templates for use with template-sourced jobs. These templates are ASCII text files and must comply with the requirements that are described in this section.

This section includes the following topics:

- **•** [Template Format, page 12-57](#page-2-2)
- **•** [Template Properties Section, page 12-57](#page-2-3)
- **•** [Template Content Section, page 12-58](#page-3-0)
- **•** [Example Template, page 12-58](#page-3-1)

### <span id="page-2-2"></span>**Template Format**

Each template that you create must have a properties section and a content section. [Example 12-1](#page-2-4) shows the required template format.

#### <span id="page-2-4"></span>*Example 12-1 Template Format*

```
##template properties
name = template_name;
description = template_description;
##
##template content
configuration_commands
##
```
### <span id="page-2-3"></span>**Template Properties Section**

The template properties section must include the following two attribute-value pairs:

• name—Name of the template to be displayed in the Cisco DCNM client. The template name must be unique. No other template on the Cisco DCNM server should specify the same template name value. Specify the name in the following format:

```
name = template_name;
```
For example:

name = Interface Description Template;

**•** description—Description of the template, in the following format: description = *template\_description*;

For example:

Г

description = This file specifies the template for setting interface description;

Each of the two attribute-value pairs must end in a semicolon (;).

### <span id="page-3-0"></span>**Template Content Section**

The template content section contains the Cisco IOS and the Cisco NX-OS configuration commands and any parameters that you want to include in the template. Commands must not include prompts for answers and must not return progress output, such as the **copy running-config startup-config** command.

Specify the commands that you include as if you were entering them in the global configuration command mode on a Cisco IOS or a Cisco NX-OS device. You must consider the command mode when you include commands. For example, if you want to configure an interface, you must include the applicable **interface** command and the corresponding **exit** command to return to the global configuration mode.

Parameter names have two dollar symbols before and after the parameter name, as follows:

\$\$*parameter*\$\$

**Note** Beginning with Cisco DCNM Release 5.2(1), parameter names are not mandatory.

The following example includes the parameter INTF\_NAME to allow the interface type and number to be user specified in a configuration delivery job:

interface \$\$INTF\_NAME\$\$

You can include many commands in the template content section.

### <span id="page-3-1"></span>**Example Template**

[Example 12-2](#page-3-2) shows a template that can be used to apply a description to an interface on a Cisco NX-OS device. When you create a template-sourced job with this template, you would specify the INTF\_NAME, DESCRIPTION, and SHUT\_CMD parameters for each instance of the template in the configuration delivery job. The INTF\_NAME parameter allows the template to be applicable to different interfaces types, such as port-channel interfaces versus Ethernet interfaces. The DESCRIPTION parameter allows you to specify an interface description. The SHUT\_CMD parameter allows you to specify the **shutdown**  or **no shutdown** command.

#### <span id="page-3-2"></span>*Example 12-2 Example of an Interface Description Template*

```
##template properties
name = Interface Description Template;
description = This file specifies the template for setting interface description;
##
##template content
interface $$INTF_NAME$$
 description $$DESCRIPTION$$
 $$SHUT_CMD$$
exit
##
```
 $\mathbf I$ 

# <span id="page-4-0"></span>**Configuration Delivery Templates and the Cisco DCNM Client**

Beginning with Cisco DCNM Release 6.1(1), you can use the configuration delivery templates feature to configure many complex features in Cisco DCNM using various predefined templates. You can also create custom templates depending on your specific requirements. The predefined and custom templates can be created using template scripts that are defined by Cisco DCNM. With the configuration delivery templates feature, you can configure and deploy multiple devices at a time.

This section includes the following topics:

- **•** [Predefined Templates, page 12-59](#page-4-1)
- **•** [Custom Templates, page 12-62](#page-7-1)

### <span id="page-4-1"></span>**Predefined Templates**

This section describes the predefined configuration delivery templates that are available in the Cisco DCNM client. Each template must have a filename that ends with a .template extension, such as port\_security.template.

Cisco DCNM can use templates that are in the templates directory within the archive directory. The archive directory is specified during server installation. The default location for templates on a Microsoft Windows server is the following directory:

C:\Program Files\Cisco Systems\dcm\dcnm\data\templates

The default location for templates on a RHEL server is the following directory:

/usr/local/cisco/dcm/dcnm/data/templates

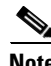

**Note** All the predefined templates present in DCNM-LAN client can be accessed through the DCNM-Web client, and vice versa.

### **Virtual Port Channel Template**

To configure a virtual port channel (vPC) template on multiple devices, you must configure peer devices with peer-link port channels, vPC-enabled port channels, and an access switch with one port channel.

Cisco DCNM provides you with a peer-link access port channel template and a peer-link trunk port channel template for configuring vPC global configuration settings, peer-link port channels, and virtual access port channels. You can select one or more devices that you want to configure from the configuration settings and enter the correct values in the respective fields. For more information about the field descriptions, see the ["Configuration Delivery for Templates: Virtual Port Channel Template"](#page-36-0)  [section on page 12-91](#page-36-0).

### **FIP Snooping Template**

To configure FCoE Initialization Protocol (FIP) snooping on multiple devices, you must configure a VLAN and interfaces that connect to an ENODE and Fibre Channel Forwarder (FCF). You can select one or more devices that you want to configure from the configuration settings for FIP snooping and enter the correct values in the respective fields. For more information about the field descriptions, see the ["Configuration Delivery for Templates: FIP Snooping Template" section on page 12-87](#page-32-0).

### **FCoE Template**

To configure Fibre Channel over Ethernet (FCoE) on multiple devices, you must configure a VLAN, a VSAN, a virtual Fibre Channel (VFC), and multiple interfaces. You can select one or more devices that you want to configure from the configuration settings for FCoE and enter the correct values in the respective fields. For more information about the field descriptions, see the ["Configuration Delivery for](#page-32-1)  [Templates: FCoE Template" section on page 12-87](#page-32-1).

### **OTV Internal Interfaces Template**

To configure OTV internal interfaces on multiple devices, you must configure a Internal IFS, a Site VLANs, and multiple interfaces. You can select one or more devices that you want to configure from the configuration settings for OTV Internal Interfaces, and enter the correct values in the respective fields. For more information about the field descriptions, see the ["Configuration Delivery for Templates: OTV](#page-32-2)  [Internal Interfaces Template" section on page 12-87](#page-32-2).

### **OTV Multicast Template**

To configure OTV Multicast on multiple devices, you must configure a Site VLAN, a Site ID, an Overlay,a control group, and multiple interfaces. You can select one or more devices that you want to configure from the configuration settings and enter the correct values in the respective fields. For more information about the field descriptions, see the ["Configuration Delivery for Templates: OTV Multicast](#page-32-3)  [Template" section on page 12-87.](#page-32-3)

### **OTV Multicast with HSRP Isolation Template**

To configure OTV Multicast with HSRP Isolation on multiple devices, you must configure a Site VLAN, a Site ID, an Overlay,a control group, and multiple interfaces. You can select one or more devices that you want to configure from the configuration settings and enter the correct values in the respective fields. For more information about the field descriptions, see the ["Configuration Delivery for Templates: OTV](#page-33-0)  [Multicast with HSRP Isolation Template" section on page 12-88](#page-33-0).

### **OTV Multicast with VRRP Isolation Template**

To configure OTV Multicast with VRRP Isolation on multiple devices, you must configure a Site VLAN, a Site ID, an Overlay,a control group, and multiple interfaces. You can select one or more devices that you want to configure from the configuration settings and enter the correct values in the respective fields. For more information about the field descriptions, see the ["Configuration Delivery for Templates: OTV](#page-33-1)  [Multicast with VRRP Isolation Template" section on page 12-88](#page-33-1).

### **OTV Unicast with One Adjacency Server Template**

To configure OTV Unicast with one adjacency server on multiple devices, you must configure a Site VLAN, a Site ID, an Overlay,a control group, adjacency server, and multiple interfaces. You can select one or more devices that you want to configure from the configuration settings and enter the correct values in the respective fields. For more information about the field descriptions, see the ["Configuration](#page-34-0)  [Delivery for Templates: OTV Unicast with One Adjacency Server Template" section on page 12-89](#page-34-0).

### **OTV Unicast with One Adjacency Server and HSRP Isolation Template**

To configure OTV Unicast with one adjacency server on multiple devices, you must configure a Site VLAN, a Site ID, an Overlay,a control group, adjacency server, and multiple interfaces. You can select one or more devices that you want to configure from the configuration settings and enter the correct

values in the respective fields. For more information about the field descriptions, see the ["Configuration](#page-34-1)  [Delivery for Templates: OTV Unicast with One Adjacency Server and HSRP Isolation Template" section](#page-34-1)  [on page 12-89.](#page-34-1)

### **OTV Unicast with One Adjacency Server and VRRP Isolation Template**

To configure OTV Unicast with one adjacency server on multiple devices, you must configure a Site VLAN, a Site ID, an Overlay,a control group, adjacency server, and multiple interfaces. You can select one or more devices that you want to configure from the configuration settings and enter the correct values in the respective fields. For more information about the field descriptions, see the ["Configuration](#page-34-2)  [Delivery for Templates: OTV Unicast with One Adjacency Server and VRRP Isolation Template"](#page-34-2)  [section on page 12-89](#page-34-2).

### **OTV Unicast with Two Adjacency Servers Template**

To configure OTV Unicast with one adjacency server on multiple devices, you must configure a Site VLAN, a Site ID, an Overlay,a control group, the primary and secondary adjacency servers, and multiple interfaces. You can select one or more devices that you want to configure from the configuration settings and enter the correct values in the respective fields. For more information about the field descriptions, see the ["Configuration Delivery for Templates: OTV Unicast with Two Adjacency Servers Template"](#page-35-0)  [section on page 12-90](#page-35-0).

### **OTV Unicast with Two Adjacency Servers and HSRP Isolation Template**

To configure OTV Unicast with one adjacency server on multiple devices, you must configure a Site VLAN, a Site ID, an Overlay,a control group, the primary and secondary adjacency servers, and multiple interfaces. You can select one or more devices that you want to configure from the configuration settings and enter the correct values in the respective fields. For more information about the field descriptions, see the ["Configuration Delivery for Templates: OTV Unicast with Two Adjacency Servers and HSRP](#page-35-1)  [Isolation Template" section on page 12-90.](#page-35-1)

### **OTV Unicast with Two Adjacency Servers and VRRP Isolation Template**

To configure OTV Unicast with one adjacency server on multiple devices, you must configure a Site VLAN, a Site ID, an Overlay,a control group, the primary and secondary adjacency servers, and multiple interfaces. You can select one or more devices that you want to configure from the configuration settings and enter the correct values in the respective fields. For more information about the field descriptions, see the ["Configuration Delivery for Templates: OTV Unicast with Two Adjacency Servers and VRRP](#page-36-1)  [Isolation Template" section on page 12-91.](#page-36-1)

#### **Virtual Port Channel Template**

To configurevirtual port channel on multiple devices, you must configure a VPC ID, an Channel number,VLAN account, , and multiple interfaces. You can select one or more devices that you want to configure from the configuration settings and enter the correct values in the respective fields. For more information about the field descriptions, see the ["Configuration Delivery for Templates: Virtual Port](#page-36-0)  [Channel Template" section on page 12-91.](#page-36-0)

### **Zone Template**

TTo configurevirtual port channel on multiple devices, you must configure a hostname, storage, VSAN ID, host , zone set, and multiple interfaces. You can select one or more devices that you want to configure from the configuration settings and enter the correct values in the respective fields. For more information

about the field descriptions, see the ["Configuration Delivery for Templates: Zone Template" section on](#page-38-1)  [page 12-93](#page-38-1).

### <span id="page-7-1"></span>**Custom Templates**

You can create, edit, and delete custom templates depending on your specific requirements. The user interface for a custom template is created dynamically based on the template. To create a custom template, you need to understand the syntax rules that are defined in the Cisco DCNM template definition file.

### **RELATED TOPICS**

- **•** [Adding a Custom Template in the Cisco DCNM SAN Client](#page-22-0)
- **•** [Importing a Custom Template in the Cisco DCNM SAN Client](#page-22-1)
- **•** [Exporting a Custom Template in the Cisco DCNM SAN Client](#page-23-0)
- **•** [Changing a Custom Template in the Cisco DCNM Client](#page-24-0)
- **•** [Removing a Custom Template in the Cisco DCNM Client](#page-26-0)

# <span id="page-7-0"></span>**Configuration Delivery Template Requirements**

Beginning with Cisco DCNM Release  $6.1(1)$ , you can create configuration delivery templates with the Cisco DCNM client. When you create custom templates or modify existing templates, the template must comply with the requirements that are described in this section.

This section includes the following topics:

- **•** [Template Format, page 12-62](#page-7-2)
- **•** [Template Properties Section, page 12-63](#page-8-0)
- **•** [Template Variable Section, page 12-64](#page-9-0)
- **•** [Template Content Section, page 12-64](#page-9-1)
- **•** [Example Template, page 12-66](#page-11-0)
- **•** [Template Data Types, page 12-67](#page-12-0)

### <span id="page-7-2"></span>**Template Format**

Each template that you create must have a properties section and a content section. [Example 12-3](#page-7-3) shows the custom template format.

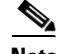

**Note** When creating or changing a template, ensure that the userDefined property is set to "true." If the userDefined property is "false" and the template is deployed, then the template becomes permanent and cannot be deleted.

### <span id="page-7-3"></span>*Example 12-3 Custom Template Format*

```
##template properties
name = FCOE Template;
```

```
description = This file specifies the template configuration for FCOE;
userDefined=true;
##
##template content
feature fcoe
fcoe fcmap $$FC_MAP$$
vsan database
vsan $$VLAN_ID_RANGE$$
exit
```
### <span id="page-8-0"></span>**Template Properties Section**

The template properties section must include the name attribute-value pair and the description attribute-value pair. Other attribute-value pairs are optional:

**•** name—Name of the template to be displayed in the Cisco DCNM client. The template name must be unique. No other template on the Cisco DCNM server should specify the same template name value. Specify the name in the following format:

```
name = template name;
```
For example:

name = FCoE Template;

**•** description—Description of the template, in the following format:

description = *template description*;

For example:

description = This file specifies the template for setting FCoE

**•** (Optional) supportedPlatforms—List of device platforms that are supported. The valid values for this attribute are C6500, N1K, N1010, N3K, N4K, N5K, N5500, or N7K. The values must be specified in a comma-delimited list.

For example:

supportedPlatforms = N5K, N7K;

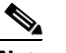

**Note** If the supportedPlatforms attribute is not specified, the template is applicable for all platforms.

**•** (Optional) unsupportedPlatforms—List of device platforms that are not supported. The valid values for this attribute are C6500, N1K, N1010, N3K, N4K, N5K, N7K, or N5500. The values must be specified in a comma-delimited list.

For example:

unsupportedPlatforms = N5K, N7K;

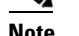

**Note** All specified attribute-value pairs must end in a semicolon (;).

### <span id="page-9-0"></span>**Template Variable Section**

The template variable section contains the data type, default values, and valid values conditions for the parameters that are used in the template. The template variable section is optional. If you do not provide this section, Cisco DCNM parses the variables from the template content section. The type of the parsed parameters is a string by default.

### <span id="page-9-1"></span>**Template Content Section**

The template content section contains the Cisco IOS and the Cisco NX-OS configuration commands and any parameters that you want to include in the template. Specify the commands that you include as if you were entering them in the global configuration command mode on a Cisco IOS or a Cisco NX-OS device. You must consider the command mode when you include commands.

Parameter names have two dollar symbols before and after the parameter name, as follows:

\$\$*parameter*\$\$

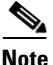

**Note** Beginning with Cisco DCNM Release 5.2(1), parameter names are not mandatory.

#### **Implicit Template Variables**

Cisco DCNM supports two implicit template variables, DEVICE\_TYPE and DEVICE\_IMG\_VERSION.

DEVICE\_TYPE is used to represent a target device platform. The valid values are C6500, N1K, N1010, N3K, N4K, N5K, N7K or N5500.

For example, the DEVICE TYPE variable can be used in an if construct:

if (\$\$DEVICE\_TYPE\$\$ == "N7K" || \$\$DEVICE\_TYPE\$\$ == "N1010")

DEVICE\_IMG\_VERSION is used to represent a target device image version.

### **Foreach Loop Construct**

The DCNM template engine supports a foreach loop construct. This construct is used for template configurations that are required for a set of interfaces or VLAN IDs.

The syntax for the construct is a follows:

foreach <FOR\_LOOP\_VARIABLE> in \$\$FOR\_LOOP\_RANGE\$\$ {<SET of commands with placeholders for a for loop index variable, such as @FOR\_LOOP\_VARIABLE>

#### For example:

```
##template properties
name = FCOE Template;
description = This file specifies the template configuration for FCOE;
userDefined=false;
##
##template variables
integerRange VLAN_ID_RANGE;
integerRange VFC_PORT_NUM_RANGE;
##
##template content
feature fcoe
```

```
fcoe fcmap $$FC_MAP$$
vsan database
vsan $$VLAN_ID_RANGE$$
exit
foreach VLAN_ID in $$VLAN_ID_RANGE$$ {
vlan @VLAN_ID
fcoe vsan @VLAN_ID
exit
}
foreach VFC_PORT_NUM in $$VFC_PORT_NUM_RANGE$$ {
interface vfc @VFC_PORT_NUM
bind interface ethernet 1/@VFC_PORT_NUM
no shutdown
exit
foreach VLAN_ID in $$VLAN_ID_RANGE$$ {
vsan database
vsan @VLAN_ID interface vfc @VFC_PORT_NUM
exit
}
}
##
```
### **If Conditional Construct**

The DCNM template engine supports the if  $\vert$  else if  $\vert$  else loop construct. This construct is used for template configurations that need to be applied based on specific conditions.

```
d.
```
**Note** Make sure that the else if and else blocks start on a new line after an if block.

For example:

```
##template properties
name = FCOE Template;
description = This file specifies the template configuration for FCOE;
userDefined=false;
##
##template variables
integerRange VLAN_ID_RANGE;
integerRange VFC_PORT_NUM_RANGE;
##
##template content
feature fcoe
if ($$FC_MAP$$) {
## deliver only if there is a valid value given for FC_MAP
fcoe fcmap $$FC_MAP$$
}
vsan database
vsan $$VLAN_ID_RANGE$$
exit
if ($$DEVICE_TYPE$$ == "N7K" && $$ DEVICE_IMG_VERSION$$ == "4.2(3)") {
\lesome commands specific to N7K with image version 4.2(3) >
}
else if ($$DEVICE_TYPE$$ == "N7K") {
<commands specific to N7K with any image other than 4.2(3)>
}
else if ($$DEVICE_TYPE$$ == "N5K") {
<commands specific to N5K device>
}
else {
```
Г

```
<commands specific to any device other than N7K and N5K>
}
##
```
### <span id="page-11-0"></span>**Example Template**

[Example 12-4](#page-11-1) shows a template that can be used to apply a description to configuring FCoE on a Cisco NX-OS device. When you create a template for configuration delivery management with this template, you would specify the NAME, DESCRIPTION, VLAN\_ID\_RANGE, and VFC\_PORT\_NUM\_RANGE parameters for each instance of the template.

#### <span id="page-11-1"></span>*Example 12-4 Example of an FCoE Template*

```
##template properties
name = FCOE Template;
description = This file specifies the template configuration for FCOE;
userDefined=true;
##
##template variables
integerRange VLAN_ID_RANGE;
integerRange VFC_PORT_NUM_RANGE;
##
##template content
feature fcoe
fcoe fcmap $$FC_MAP$$
vsan database
vsan $$VLAN_ID_RANGE$$
exit
```
[Example 12-5](#page-11-2) shows a FIP Snooping template.

#### <span id="page-11-2"></span>*Example 12-5 Example of a FIP Snooping Template*

```
##template properties
name = FIP SNOOPING Template;
description = This file specifies the template configuration for FIP Snooping;
userDefined=false;
supportedPlatforms = N4K, N4K;
N4K.supportedImages = 4.1(2)N1(1);N4K.supportedImages = 4.1(2)N1(1);
##
##template content
feature fip-snooping
vlan $$VLAN_ID$$
fip-snooping enable
fip-snooping fc-map $$FC_MAP$$
exit
interface $$ENODE_INF$$
no fip-snooping port-mode fcf
switchport mode trunk
switchport trunk allowed vlan $$VLAN_ID$$
switchport trunk allowed vlan add $$OLD_VLAN_ID$$
switchport trunk native vlan $$OLD_VLAN_ID$$
spanning-tree port type edge trunk
lldp receive
lldp transmit
exit
interface $$FCF_INF$$
switchport mode trunk
```

```
switchport trunk allowed vlan add $$VLAN_ID$$
fip-snooping port-mode fcf
exit
##
```
### <span id="page-12-0"></span>**Template Data Types**

Template data types are used to build templates. Associated with each data type are certain metadata properties that are used by the template engine to validate the values for the data type.

 to show an overview of template data types that are used to build templates, metadata properties, and the association of data types and metadata properties.

| <b>Data Type</b> | <b>Description</b>                                                      |
|------------------|-------------------------------------------------------------------------|
| boolean          | A Boolean value.                                                        |
|                  | Example: true                                                           |
| enum             | Value that is any one of the string values from a fixed set of strings. |
|                  | Example: [pagp,lacp] or [running-config,startup-config]                 |
| float            | Value that is a signed real number.                                     |
|                  | Example: 10.08 or -8.08                                                 |
| floatRange       | Value that is a range of signed real numbers.                           |
|                  | Example: 100.08 - 110.08                                                |
| integer          | Value that is a signed number.                                          |
|                  | Example: 100 or -120                                                    |
| integerRange     | Value that is a range of signed numbers.                                |
|                  | Example: $-120 - 100$ or $-120 - 100$                                   |
| interface        | Value that is the name of an interface/port.                            |
|                  | Example: FastEthernet1/10                                               |
| interfaceRange   | Value that is a range of interface/port names.                          |
|                  | Example: FastEthernet 1/10-18, Gi 2/8, or Gi 3/5-8                      |
| ipV4Address      | Value that is an IP address version 4.                                  |
|                  | Example: 10.8.8.8                                                       |
| ipV6Address      | Value that is an IP address version 6.                                  |
|                  | Example: 10:8:8:10:4:6                                                  |
| ipAddress        | Value that is either an IP v4 Address or IP v6 Address.                 |
| macAddress       | Value that is a MAC address.                                            |
|                  | Example: 02.00.4C.4F.4F.50                                              |
| string           | Value that is a literal string.                                         |
|                  | Example: abc or def                                                     |

*Table 12-1 Overview of Data Types*

All data types have some metadata properties. The following table shows all the possible metadata properties for all data types.

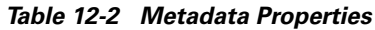

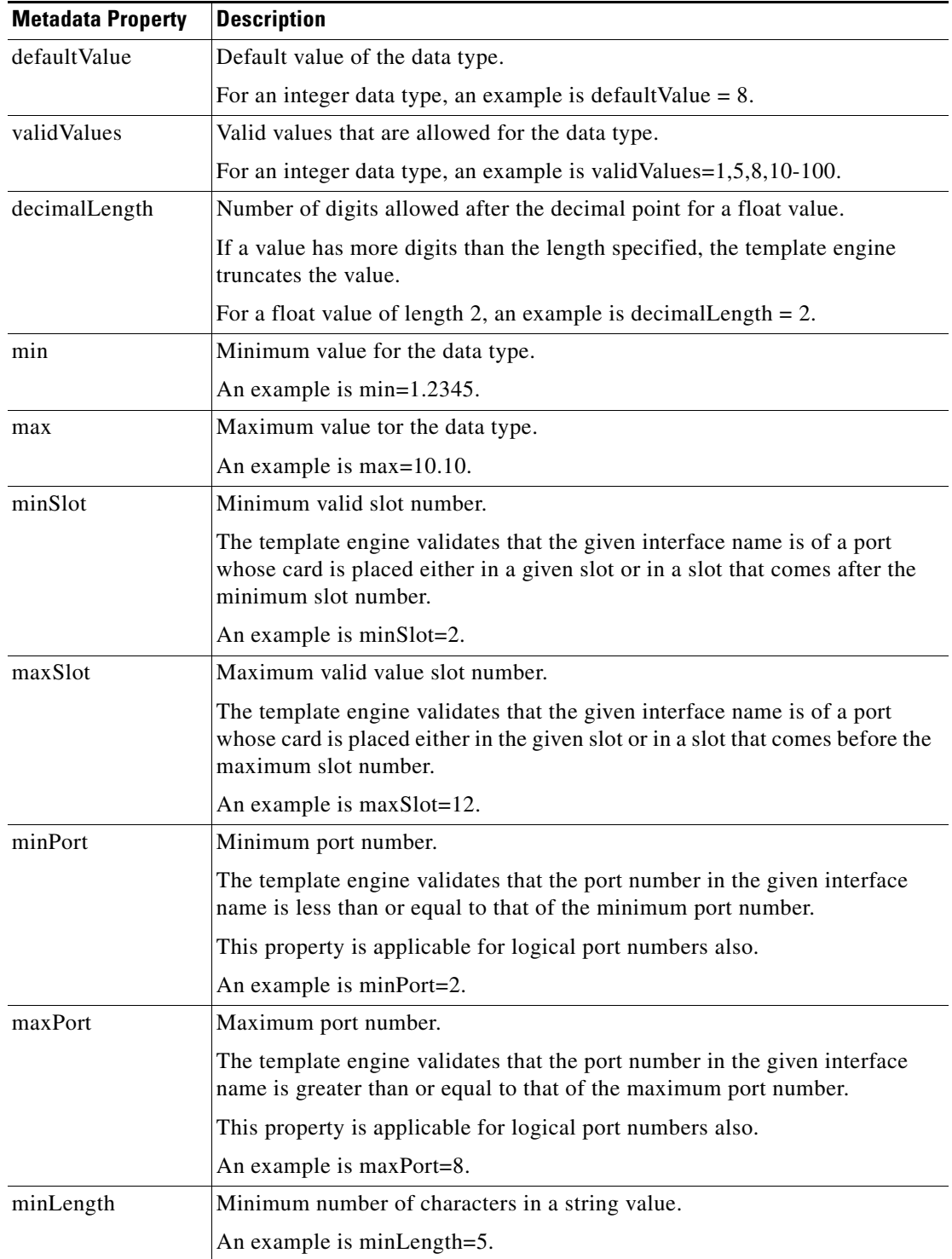

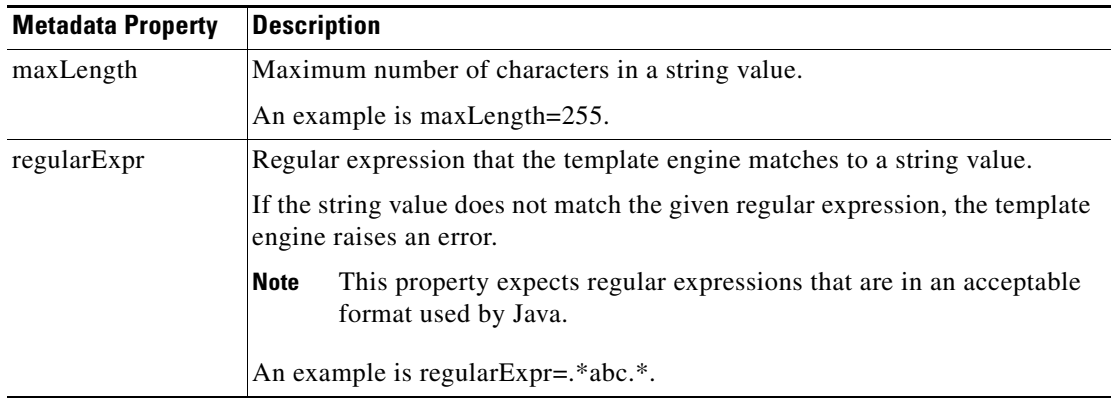

The following table shows the association of data types and metadata properties.

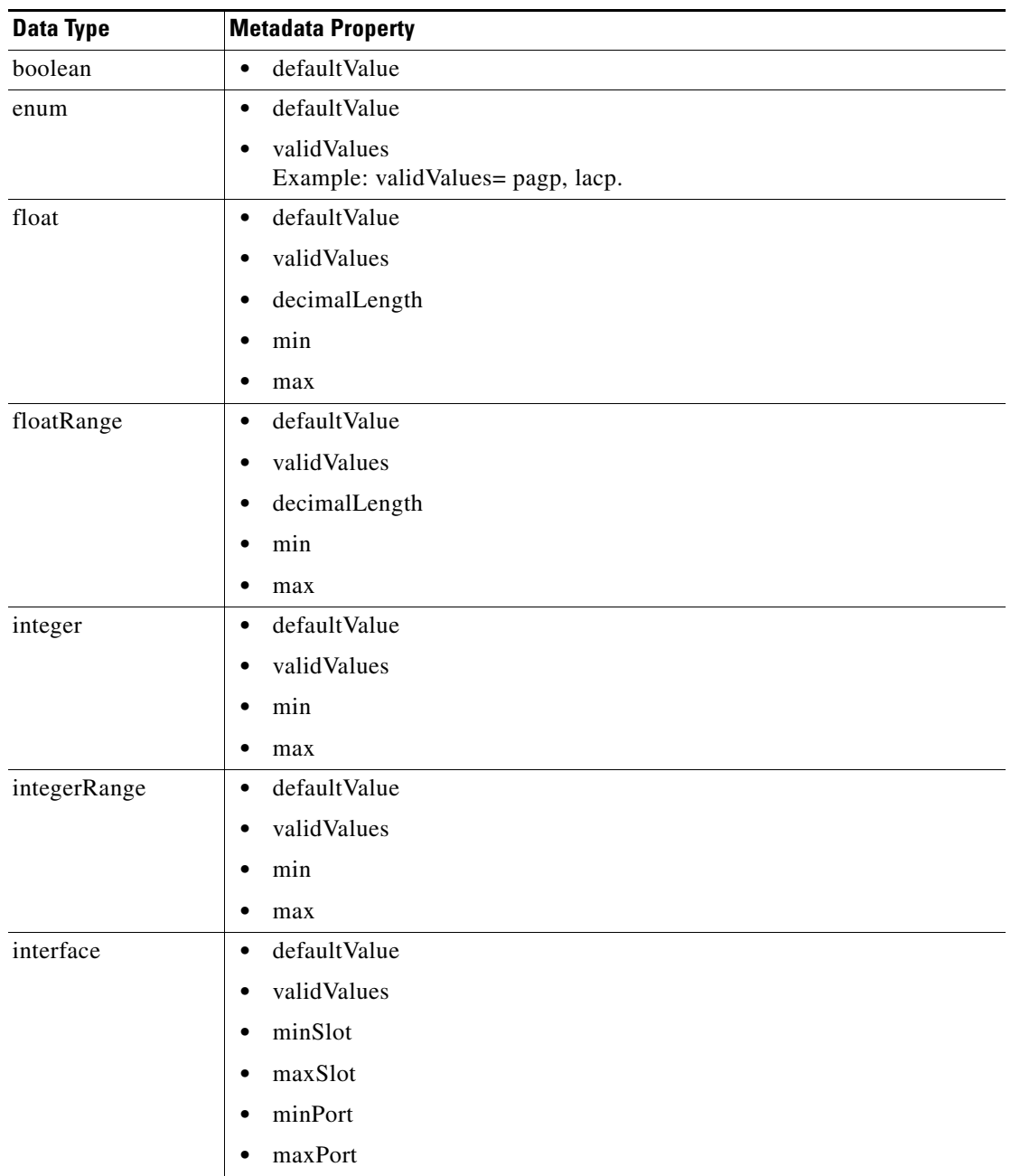

### *Table 12-3 Association of Data Types and Metadata Properties*

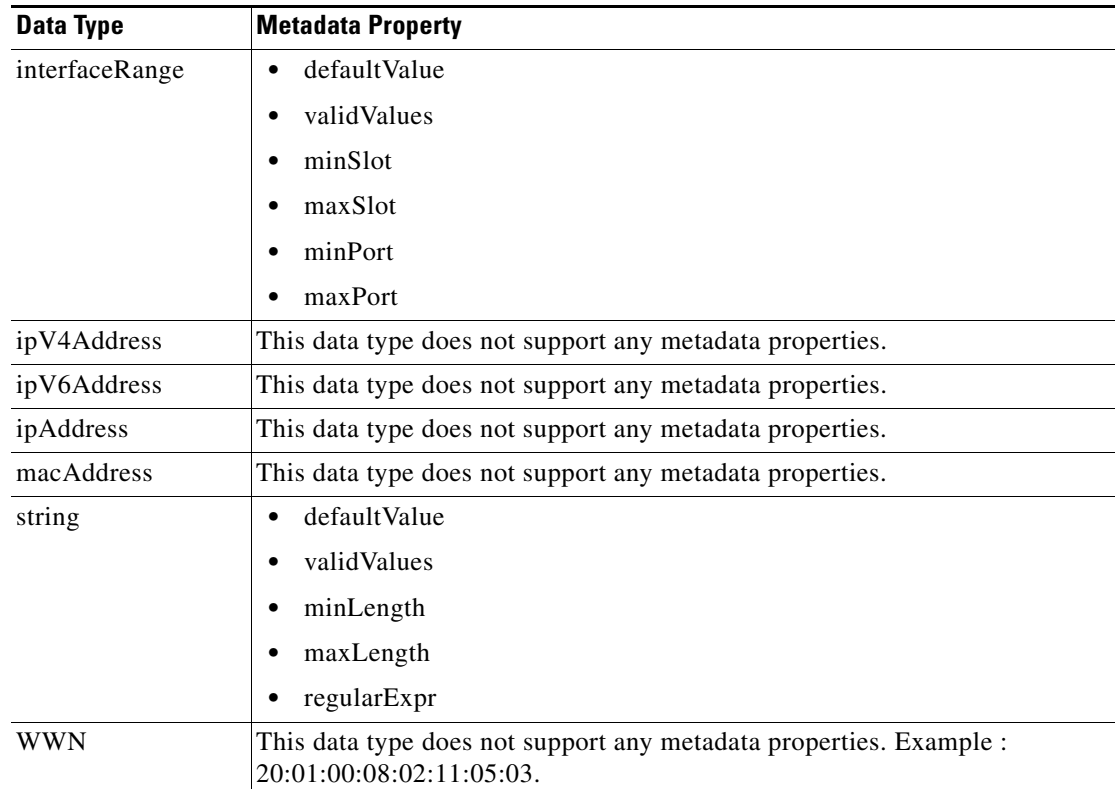

# <span id="page-16-0"></span>**Licensing Requirements for Configuration Delivery Management**

The following table shows the licensing requirements for this feature:

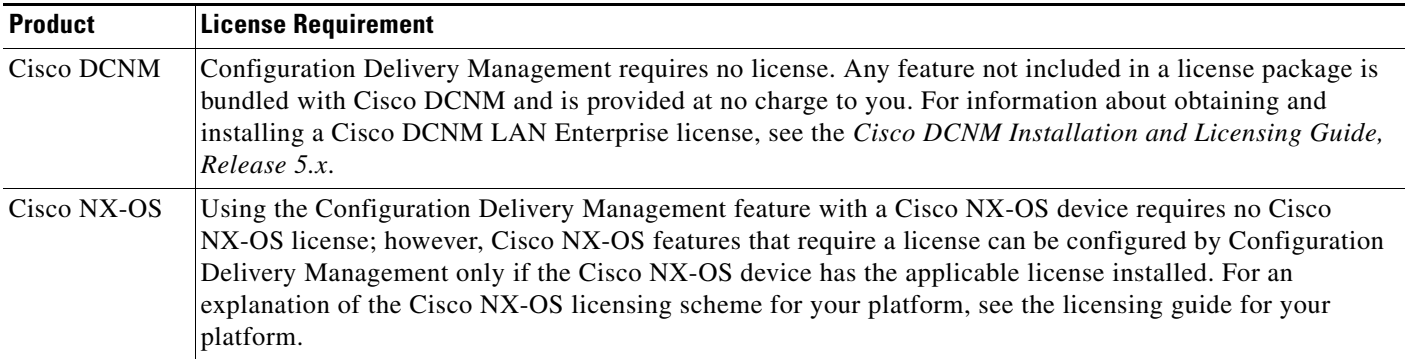

# <span id="page-16-1"></span>**Prerequisites for Configuration Delivery Management**

The Configuration Delivery Management feature has the following prerequisites:

**•** The Configuration Delivery Management feature supports only devices that are managed by Cisco DCNM, which means that Cisco DCNM must have successfully discovered the device.

**•** Devices must be reachable by Cisco DCNM when Cisco DCNM attempts to deliver the configuration. A delivery job fails if the device is unreachable by Cisco DCNM.

# <span id="page-17-0"></span>**Guidelines and Limitations for Configuration Delivery Management**

Configuration Delivery Management has the following configuration guidelines and limitations:

- The following types of Cisco IOS and the Cisco NX-OS configuration commands are not supported with Configuration Delivery Management:
	- **–** Interactive configuration commands (that is, any command that includes prompts for user input).
	- **–** Commands that give command progress as output, such as the **copy running-config startup-config** command.
- Rollback is supported for configuration delivery only if the destination device supports the rollback feature. For example, Cisco Nexus 7000 Series devices support rollback, but Cisco Nexus 1000V Series switches do not.

# <span id="page-17-1"></span>**Platform Support**

The following platforms support this feature but might implement it differently. For platform-specific information, including guidelines and limitations, system defaults, and configuration limits, see the corresponding documentation.

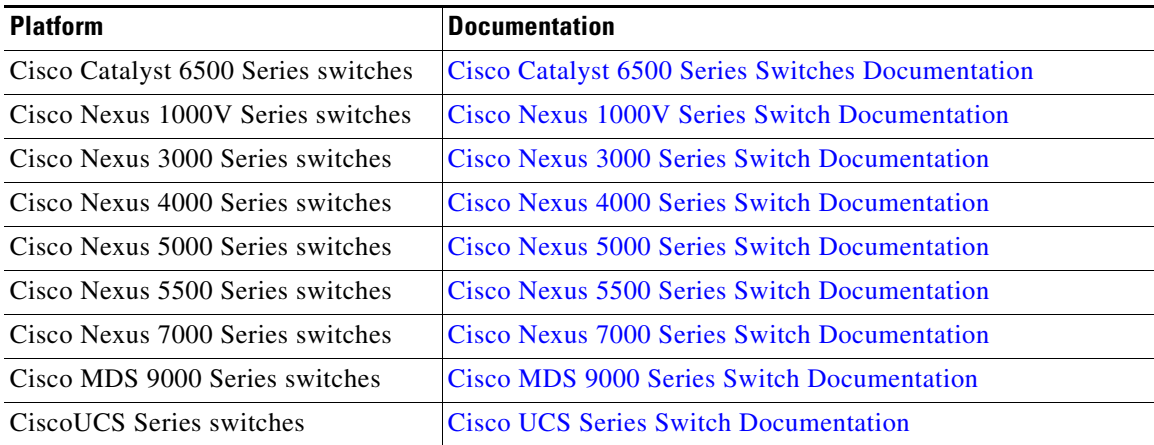

# <span id="page-17-2"></span>**Using Configuration Delivery Management**

This section includes the following topics:

- **•** [Creating a Configuration Delivery Management Job, page 12-73](#page-18-0)
- **•** [Adding a Configuration Delivery Job, page 12-74](#page-19-0)
- **•** [Adding a Predefined Template \(ASCII Text Files\)D, page 12-76](#page-21-0)
- [Adding a Custom Template in the Cisco DCNM SAN Client, page 12-77](#page-22-0)
- **•** [Changing a Predefined Template \(ASCII Text Files\), page 12-79](#page-24-1)
- **•** [Changing a Custom Template in the Cisco DCNM Client, page 12-79](#page-24-0)
- **•** [Removing a Predefined Template \(ASCII Text Files\), page 12-80](#page-25-0)
- **•** [Removing a Custom Template in the Cisco DCNM Client, page 12-81](#page-26-0)
- [Refreshing Cisco DNCM Servers with Template Updates \(ASCII Text Files\), page 12-81](#page-26-1)
- **•** [Configuring Job Delivery Options, page 12-83](#page-28-0)
- **•** [Scheduling a Configuration Delivery Job, page 12-84](#page-29-0)
- **•** [Removing a Configuration Delivery Job, page 12-84](#page-29-1)

### <span id="page-18-0"></span>**Creating a Configuration Delivery Management Job**

Creating a configuration delivery management job has many steps, which vary depending upon the type of job that you are creating. This procedure summarizes the creation of a configuration delivery job and directs you to more detailed procedures for each of the summarized steps.

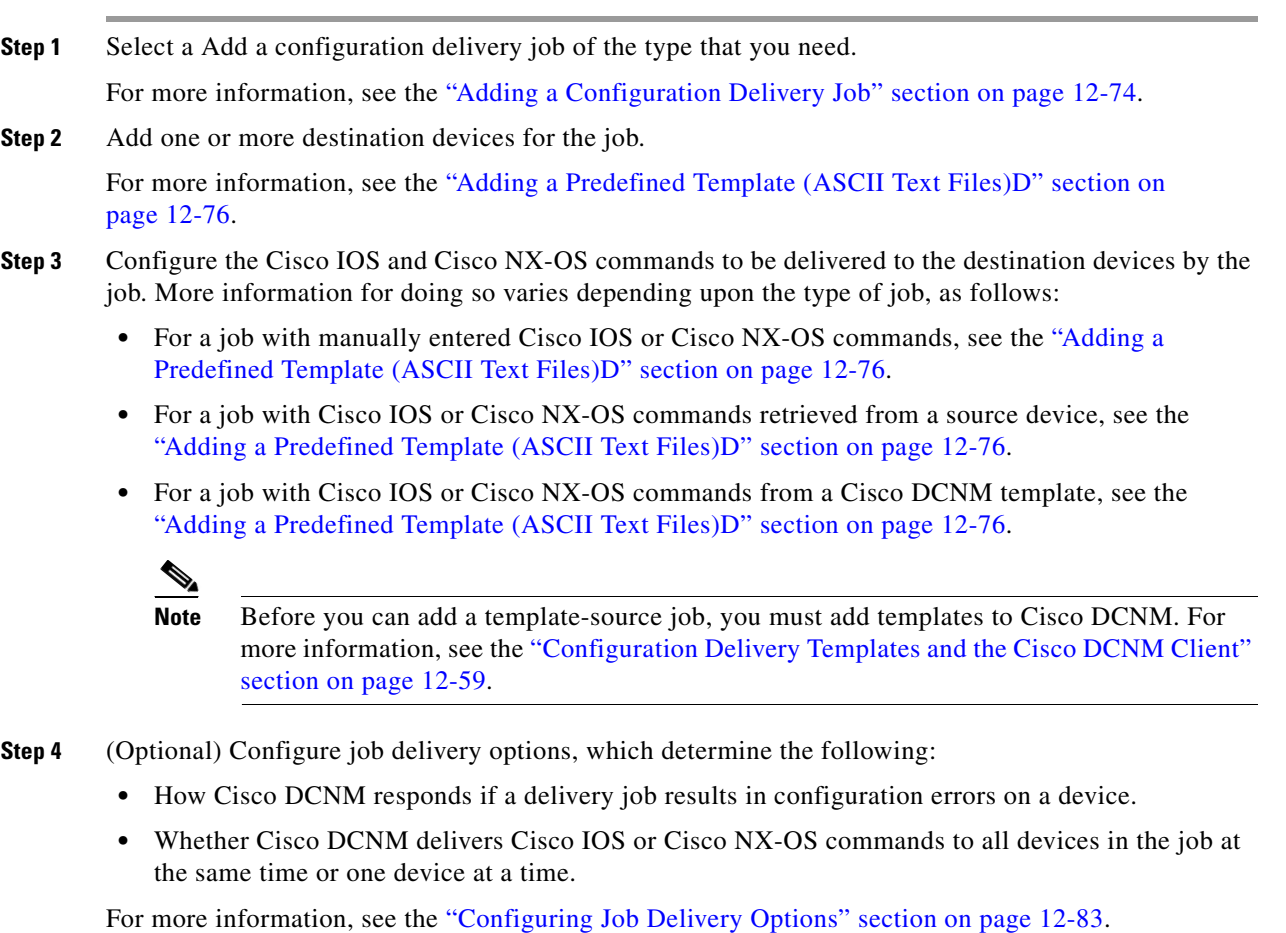

**Step 5** Schedule the job.

For more information, see the ["Scheduling a Configuration Delivery Job" section on page 12-84.](#page-29-0)

### **RELATED TOPICS**

**•** [Adding a Configuration Delivery Job](#page-19-0)

## <span id="page-19-0"></span>**Adding a Configuration Delivery Job**

You can add a configuration delivery job as required. You can select a template, assign it to the selected device, and define the variables for the template.You can also shcedule a job to be run on a particular device at a specific time.

### **BEFORE YOU BEGIN**

Note that only template based jobs can be created. For more information about job types, see the ["Job](#page-1-0)  [Sources" section on page 12-56](#page-1-0).

### **DETAILED STEPS**

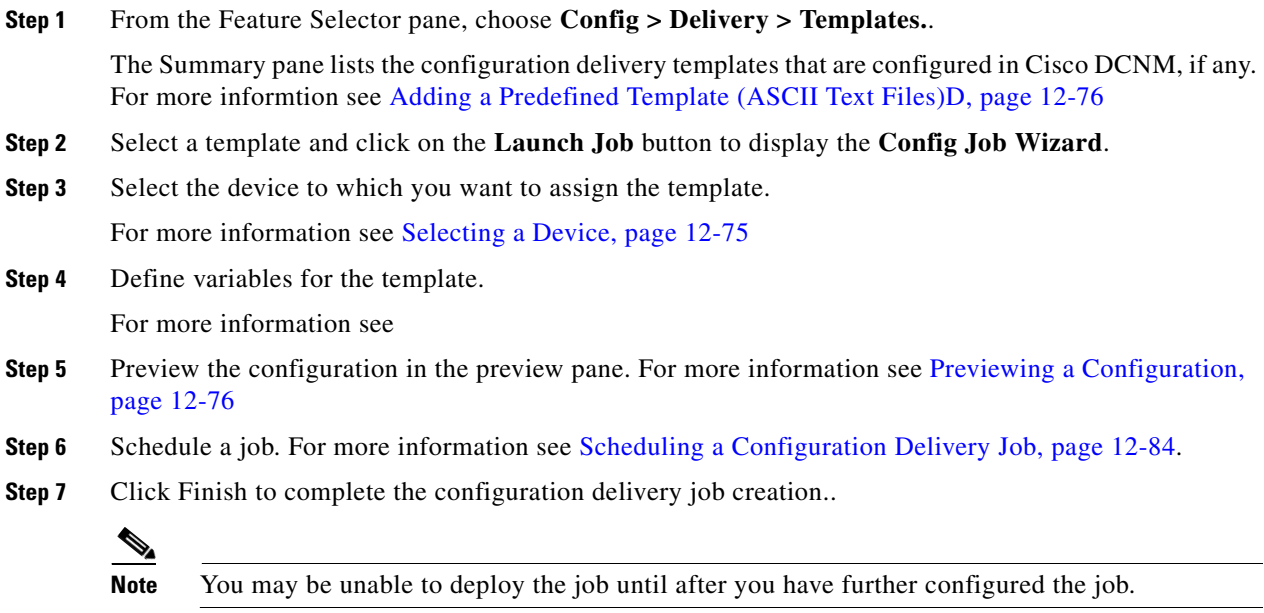

### **RELATED TOPICS**

- **•** [Creating a Configuration Delivery Management Job](#page-18-0)
- **•** [Adding a Predefined Template \(ASCII Text Files\)D](#page-21-0)
- **•** [Selecting a Device](#page-20-0)
- **•** [Defining Variables](#page-20-1)
- [Previewing a Configuration](#page-21-1)
- **•** [Configuring Job Delivery Options](#page-28-0)
- **•** [Scheduling a Configuration Delivery Job](#page-29-0)
- **•** [Removing a Configuration Delivery Job](#page-29-1)

## <span id="page-20-0"></span>**Selecting a Device**

You can select a device to be associated with the template.

### **DETAILED STEPS**

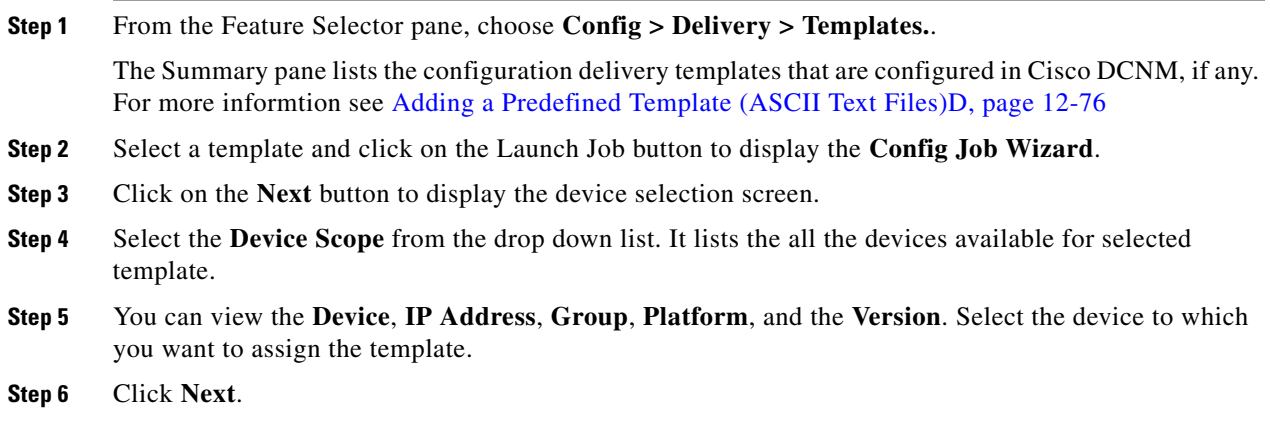

# <span id="page-20-1"></span>**Defining Variables**

You can define variables for the selected device and the corresponding template.

### **DETAILED STEPS**

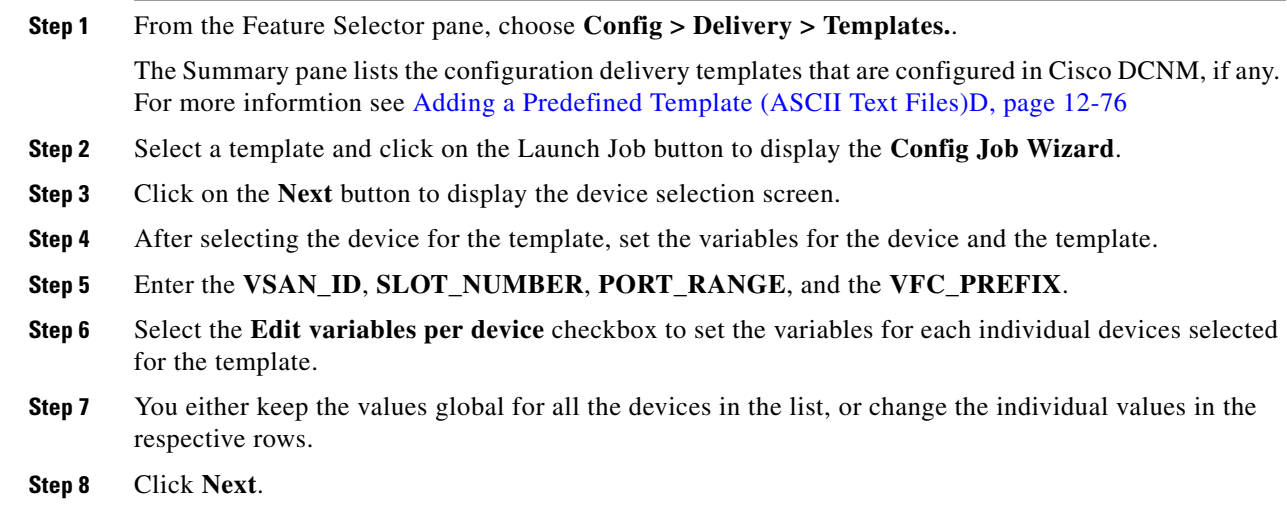

# <span id="page-21-1"></span>**Previewing a Configuration**

You can preview the confiuration for each device.

### **DETAILED STEPS**

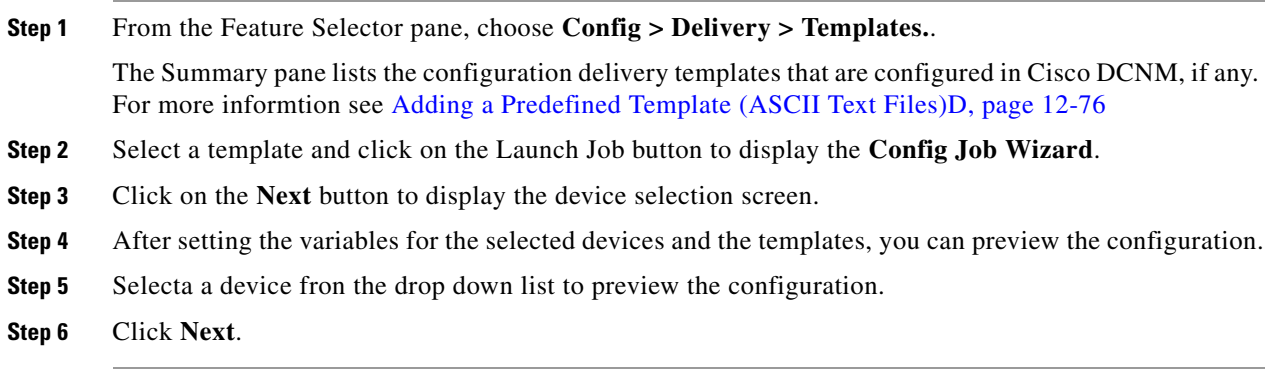

# <span id="page-21-0"></span>**Adding a Predefined Template (ASCII Text Files)D**

You can create an ASCII text file template for use in a template-sourced configuration delivery job.

### **BEFORE YOU BEGIN**

Review the ["Configuration Delivery Templates \(ASCII Text Files\)" section on page 12-57.](#page-2-1)

### **DETAILED STEPS**

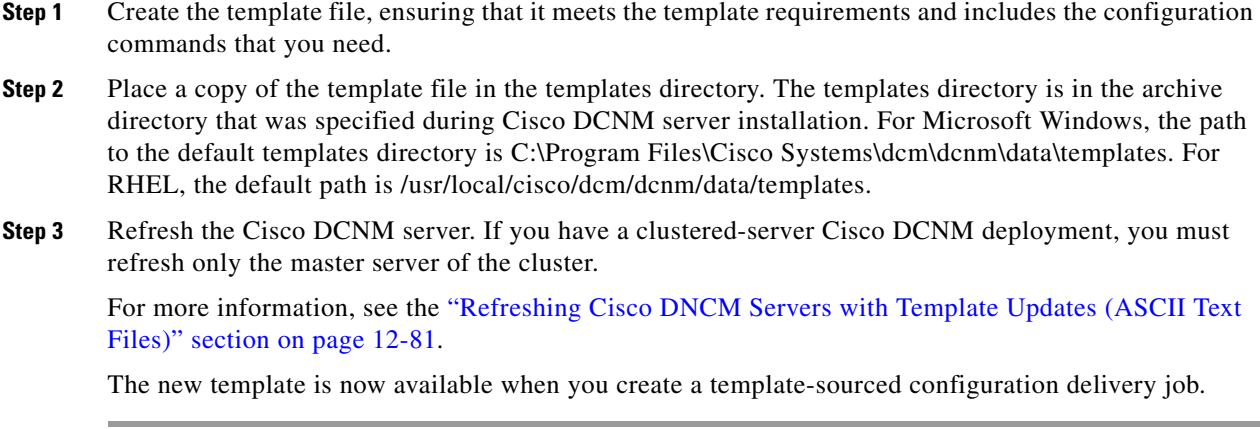

### <span id="page-22-0"></span>**Adding a Custom Template in the Cisco DCNM SAN Client**

With the Cisco DCNM client, you can add custom templates for deploying configuration delivery jobs.

### **BEFORE YOU BEGIN**

Review the ["Configuration Delivery Template Requirements" section on page 12-62.](#page-7-0) Review the [Configuration Delivery Template Requirements.](#page-7-0)

### **DETAILED STEPS**

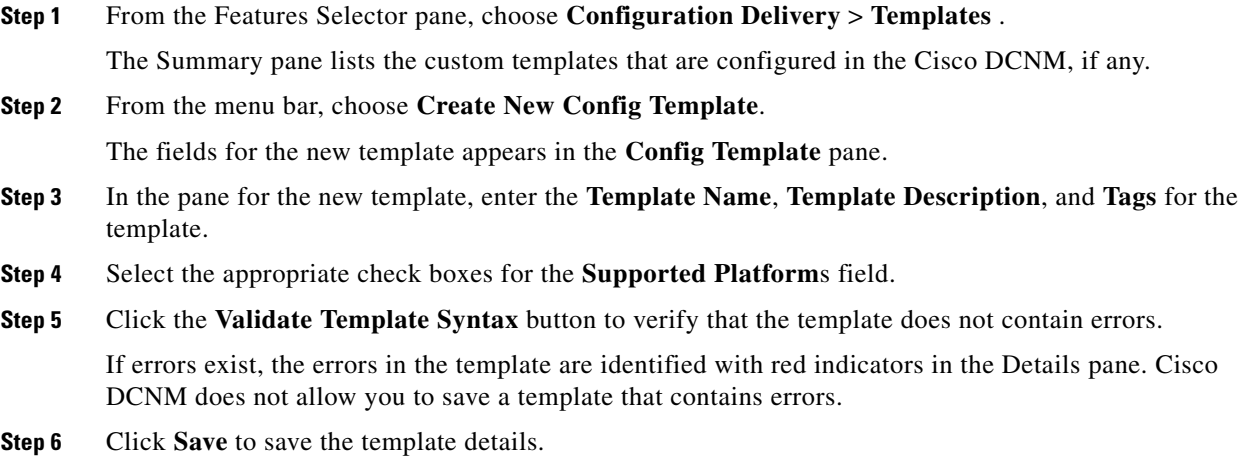

### **RELATED TOPICS**

- **•** [Configuration Delivery Template Requirements](#page-7-0)
- **•** [Importing a Custom Template in the Cisco DCNM SAN Client](#page-22-1)
- **•** [Exporting a Custom Template in the Cisco DCNM SAN Client](#page-23-0)
- **•** [Changing a Custom Template in the Cisco DCNM Client](#page-24-0)
- **•** [Removing a Custom Template in the Cisco DCNM Client](#page-26-0)

## <span id="page-22-1"></span>**Importing a Custom Template in the Cisco DCNM SAN Client**

With the Cisco DCNM client, you can import custom templates for deploying configuration delivery jobs.

### **BEFORE YOU BEGIN**

Review the ["Configuration Delivery Template Requirements" section on page 12-62.](#page-7-0) Review the [Configuration Delivery Template Requirements.](#page-7-0)

### **DETAILED STEPS**

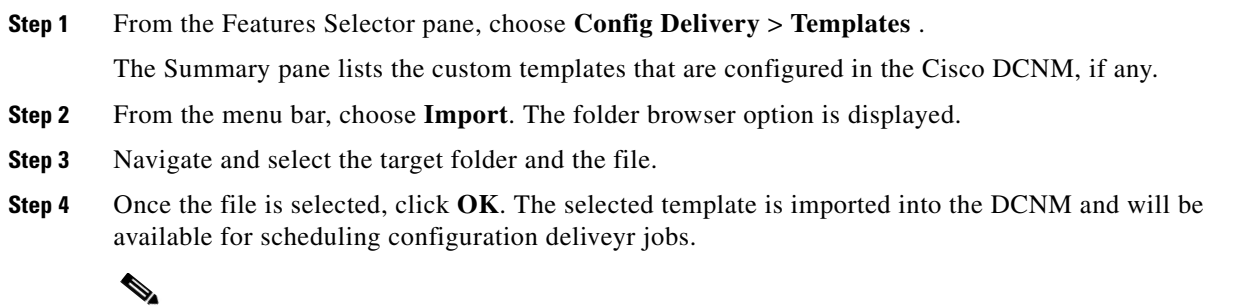

**Note** The template will be validated and if there are any errors then a warning message is displayed.

### **RELATED TOPICS**

- **•** [Configuration Delivery Template Requirements](#page-7-0)
- **•** [Exporting a Custom Template in the Cisco DCNM SAN Client](#page-23-0)
- **•** [Changing a Custom Template in the Cisco DCNM Client](#page-24-0)
- **•** [Removing a Custom Template in the Cisco DCNM Client](#page-26-0)

## <span id="page-23-0"></span>**Exporting a Custom Template in the Cisco DCNM SAN Client**

With the Cisco DCNM client, you can export custom templates for deploying configuration delivery jobs.

### **BEFORE YOU BEGIN**

Review the ["Configuration Delivery Template Requirements" section on page 12-62.](#page-7-0) Review the [Configuration Delivery Template Requirements](#page-7-0).

### **DETAILED STEPS**

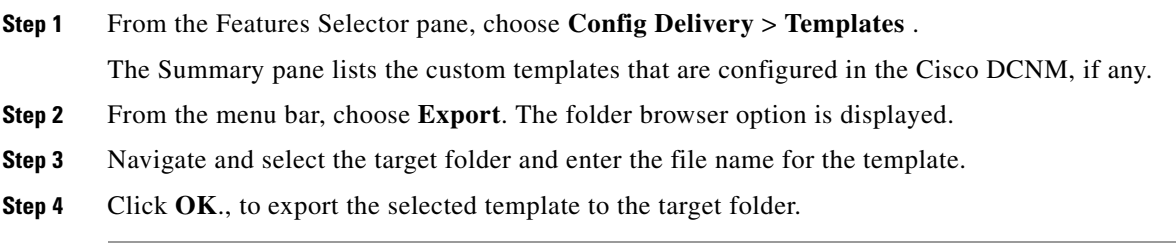

### **RELATED TOPICS**

**•** [Configuration Delivery Template Requirements](#page-7-0)

- [Importing a Custom Template in the Cisco DCNM SAN Client](#page-22-1)
- **•** [Changing a Custom Template in the Cisco DCNM Client](#page-24-0)
- **•** [Removing a Custom Template in the Cisco DCNM Client](#page-26-0)

## <span id="page-24-1"></span>**Changing a Predefined Template (ASCII Text Files)**

You can change templates (ASCII text files) that are available for use in a configuration delivery job.

### **BEFORE YOU BEGIN**

Review the ["Configuration Delivery Templates \(ASCII Text Files\)" section on page 12-57](#page-2-1).

### **DETAILED STEPS**

- **Step 1** Locate the template file in the templates directory. The templates directory is in the archive directory that was specified during Cisco DCNM server installation. For Microsoft Windows, the path to the default templates directory is C:\Program Files\Cisco Systems\dcm\dcnm\data\templates. For RHEL, the default path is /usr/local/cisco/dcm/dcnm/data/templates.
- **Step 2** Open the template file in a text editor and make the required changes.
- **Step 3** Save and close the template file.

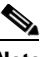

**Note** If you have a clustered-server Cisco DCNM deployment, you must change the template file on each Cisco DCNM server in the cluster.

**Step 4** Refresh the Cisco DCNM server. If you have a clustered-server Cisco DCNM deployment, you must refresh each server in the cluster.

For more information, see the ["Refreshing Cisco DNCM Servers with Template Updates \(ASCII Text](#page-26-1)  [Files\)" section on page 12-81](#page-26-1).

The changed template is now available when you create a template-sourced configuration delivery job.

## <span id="page-24-0"></span>**Changing a Custom Template in the Cisco DCNM Client**

With the Cisco DCNM client, you can change custom templates created for deploying configuration delivery jobs.

### **BEFORE YOU BEGIN**

Review the ["Configuration Delivery Template Requirements" section on page 12-62.](#page-7-0) Review the [Configuration Delivery Template Requirements.](#page-7-0)

### **DETAILED STEPS**

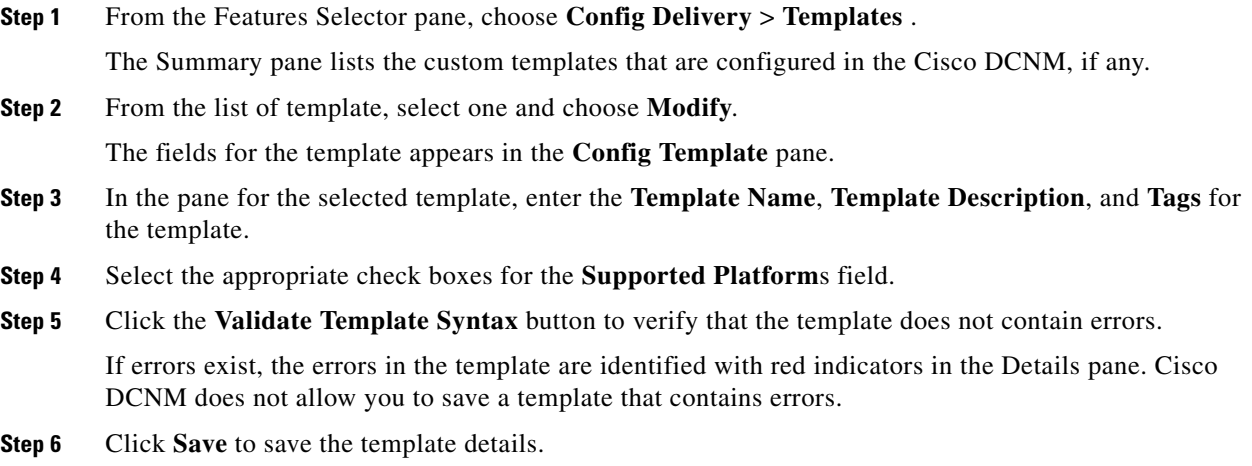

### **RELATED TOPICS**

- **•** [Configuration Delivery Template Requirements](#page-7-0)
- **•** [Importing a Custom Template in the Cisco DCNM SAN Client](#page-22-1)
- **•** [Exporting a Custom Template in the Cisco DCNM SAN Client](#page-23-0)
- **•** [Adding a Custom Template in the Cisco DCNM SAN Client](#page-22-0)
- **•** [Removing a Custom Template in the Cisco DCNM Client](#page-26-0)

## <span id="page-25-0"></span>**Removing a Predefined Template (ASCII Text Files)**

You can remove templates (ASCII text files) from Cisco DCNM, which makes them unavailable for use in a configuration delivery job.

### **DETAILED STEPS**

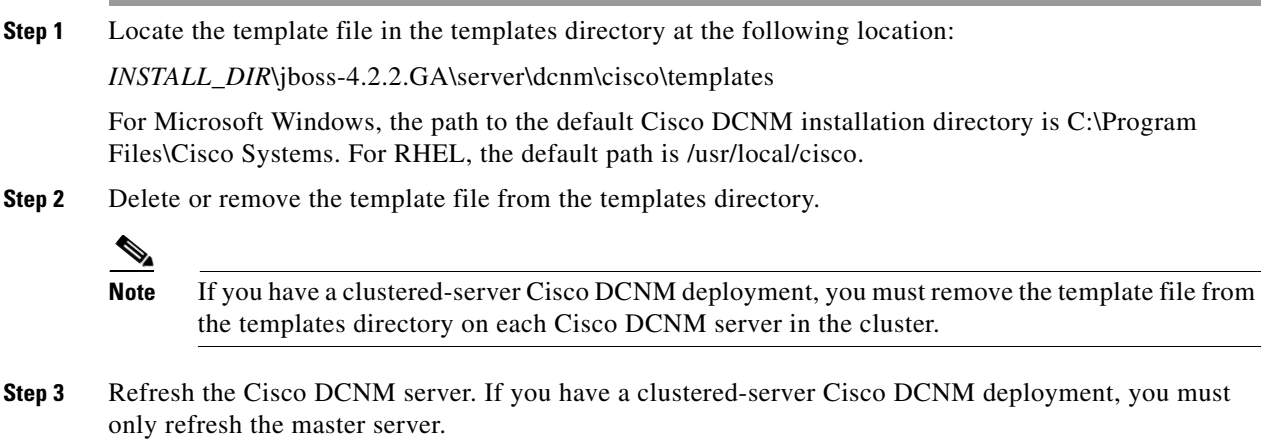

For more information, see the ["Refreshing Cisco DNCM Servers with Template Updates \(ASCII Text](#page-26-1)  [Files\)" section on page 12-81](#page-26-1).

The removed template is no longer available when you create a template-sourced configuration delivery job.

## <span id="page-26-0"></span>**Removing a Custom Template in the Cisco DCNM Client**

With the Cisco DCNM client, you can delete custom templates that were created for deploying configuration delivery jobs.

### **DETAILED STEPS**

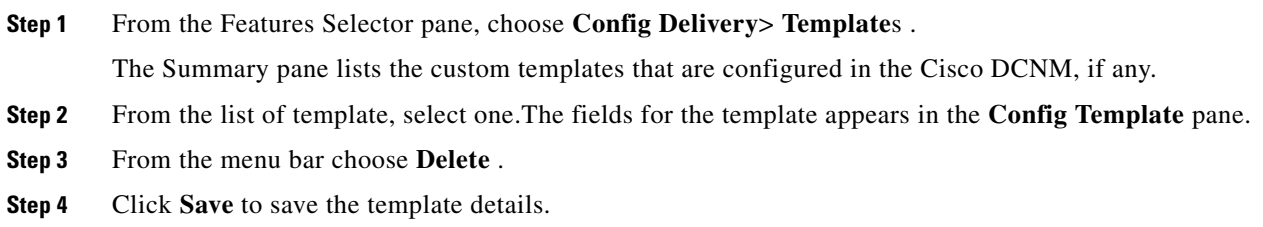

### **RELATED TOPICS**

- **•** [Adding a Custom Template in the Cisco DCNM SAN Client](#page-22-0)
- **•** [Changing a Custom Template in the Cisco DCNM Client](#page-24-0)

## <span id="page-26-1"></span>**Refreshing Cisco DNCM Servers with Template Updates (ASCII Text Files)**

After you have made updates to templates (ASCII text files), including adding, changing, or removing templates, you must refresh the template list before users can see the updates in the Cisco DCNM client. This procedure allows you to refresh a Cisco DCNM server with updates to templates without requiring a server stop and start. If you stop and start a Cisco DCNM server after updating templates, you do not need to perform this procedure.

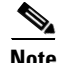

**Note** When updating templates with the Cisco DCNM client, the Cisco DCNM server is updated automatically. You do not have to manually refresh the Cisco DCNM server.

### **BEFORE YOU BEGIN**

Update templates as needed.

If you have a clustered-server deployment, ensure that you know which server is currently operating as the master server. To do so, use the Cluster Administration feature in the Cisco DCNM client. For more information, see the *Fundamentals Configuration Guide, Cisco DCNM for LAN, Release 5.x* .

### **DETAILED STEPS**

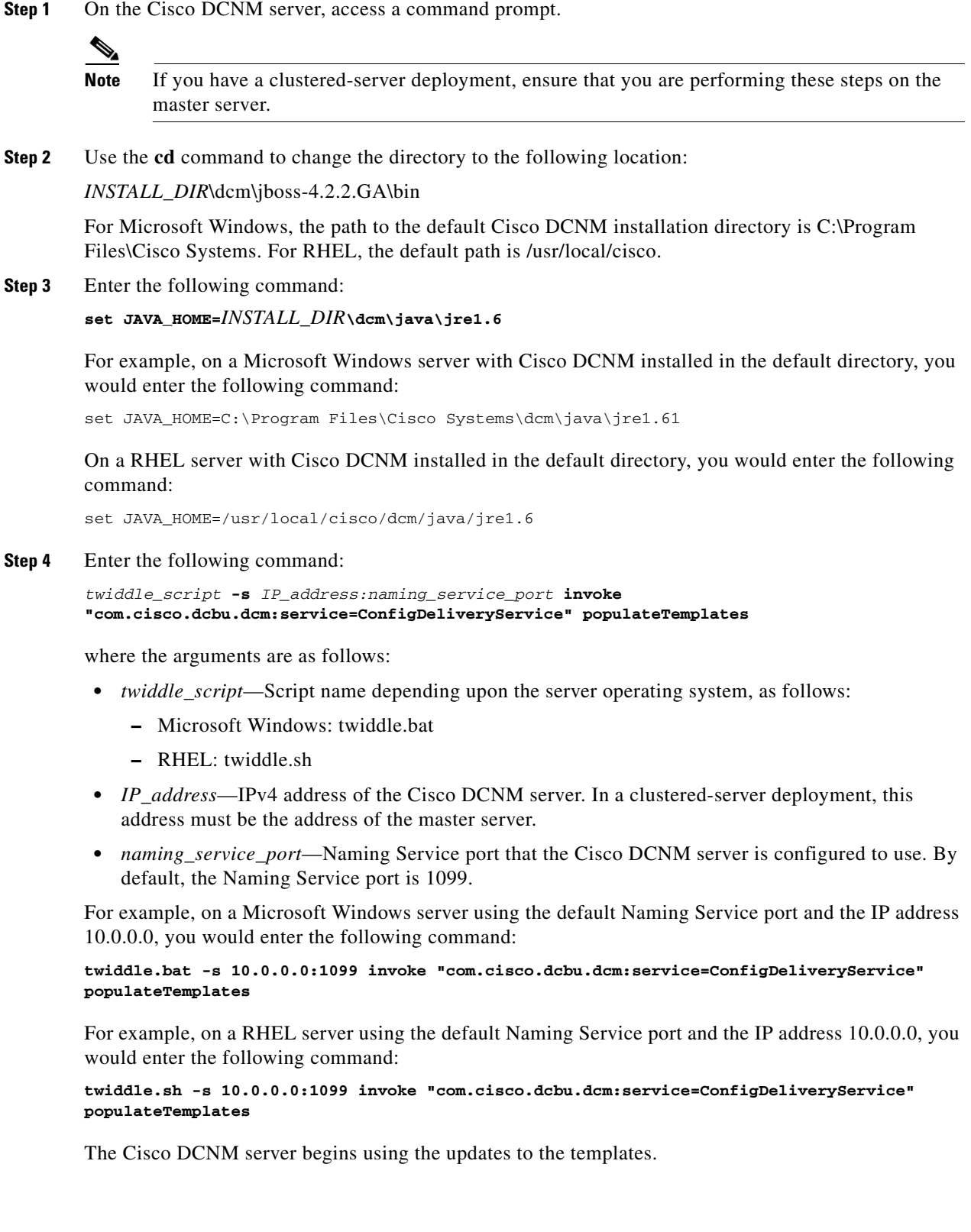

П

**Step 5** (Optional) To see the updates to the templates in the Cisco DCNM client, press **F5** to refresh the screen.

## <span id="page-28-0"></span>**Configuring Job Delivery Options**

You can configure job delivery options for each configuration delivery job. Job delivery options allow you to specify the following:

- How Cisco DCNM responds if a delivery job results in configuration errors on a device.
- **•** Whether Cisco DCNM delivers Cisco IOS or the Cisco NX-OS commands to all devices in the job at the same time or one device at a time.

### **BEFORE YOU BEGIN**

Ensure that the configuration delivery job exists in Cisco DCNM.

Rollback is supported only if the Cisco IOS or the Cisco NX-OS release on the destination device supports rollbacks. For example, Cisco Nexus 7000 Series devices support rollbacks.

### **DETAILED STEPS**

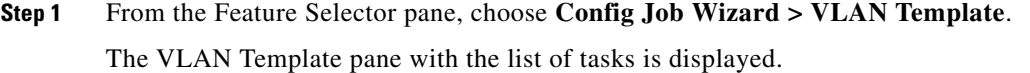

- **Step 2** The **Welcome** screen displays the steps involvedconfiguring the job.
- **Step 3** Click Next to display the **Select Devices** screen.
- **Step 4** Select a device from the list to deliver the configuration.
- **Step 5** Click **Next** to display the **Define Variable**s screen. You can enter the values for the selcted template in the **Define Variables** screen.

# $\begin{picture}(20,5) \put(0,0){\line(1,0){155}} \put(0,0){\line(1,0){155}} \put(0,0){\line(1,0){155}} \put(0,0){\line(1,0){155}} \put(0,0){\line(1,0){155}} \put(0,0){\line(1,0){155}} \put(0,0){\line(1,0){155}} \put(0,0){\line(1,0){155}} \put(0,0){\line(1,0){155}} \put(0,0){\line(1,0){155}} \put(0,0){\line(1,0){155}} \put(0,0){\line(1,$

**Note** Select the Edit variables per device check box to set the attributes individually to each device. Else, you can globally configure the attributes to all the devices displayed in the list. Basic validation will be performed for the defined variabledand the errors are displayed.

- **Step 6** Click **Next** to preview the configuration to be delivered in the **Preview Config** screen.
- **Step 7** Click **Next** to display the configuration page, in **Schedule Job** screen. For more details, see [Scheduling](#page-29-0)  [a Configuration Delivery Job](#page-29-0) section.

### **RELATED TOPICS**

- **•** [Creating a Configuration Delivery Management Job](#page-18-0)
- **•** [Adding a Configuration Delivery Job](#page-19-0)
- **•** [Adding a Predefined Template \(ASCII Text Files\)D](#page-21-0)
- **•** [Scheduling a Configuration Delivery Job](#page-29-0)

## <span id="page-29-0"></span>**Scheduling a Configuration Delivery Job**

You can add a date and time that Cisco DCNM should run a configuration delivery job. This feature enables you to set the options if the device went wrong and the system needs to roll back to the set configuration.

### **BEFORE YOU BEGIN**

Determine when you want Cisco DCNM to run the configuration delivery job.

### **DETAILED STEPS**

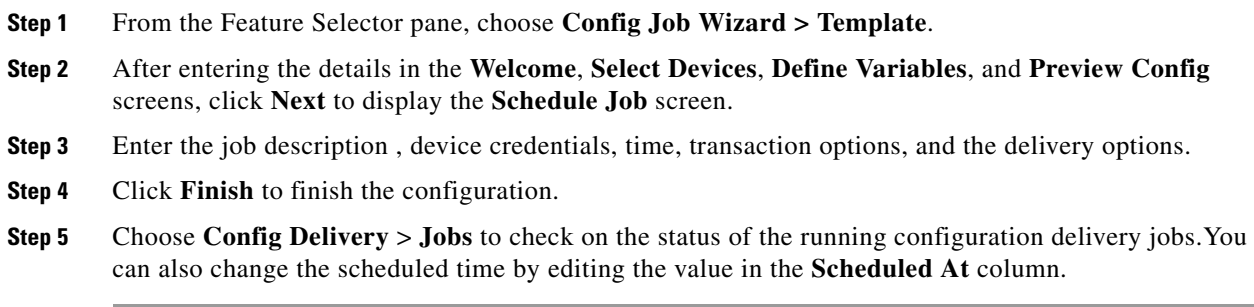

### **RELATED TOPICS**

- **•** [Creating a Configuration Delivery Management Job](#page-18-0)
- **•** [Adding a Predefined Template \(ASCII Text Files\)D](#page-21-0)
- **•** [Configuring Job Delivery Options](#page-28-0)
- **•** [Removing a Configuration Delivery Job](#page-29-1)

# <span id="page-29-1"></span>**Removing a Configuration Delivery Job**

You can remove, or delete, a configuration delivery job from Cisco DCNM.

### **DETAILED STEPS**

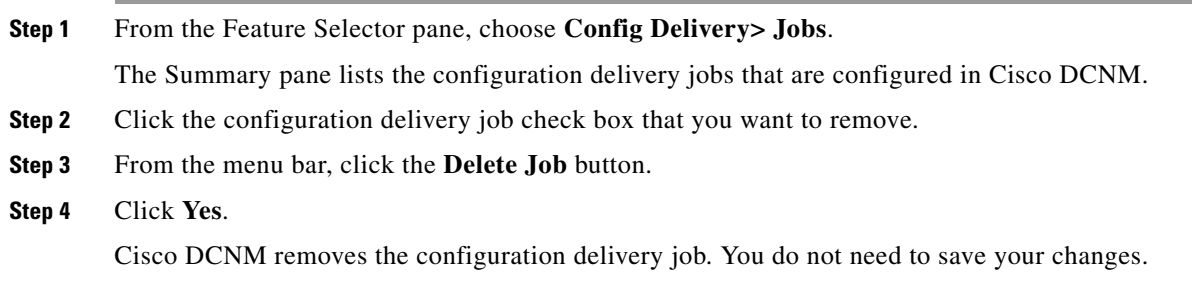

**12-85**

# <span id="page-30-0"></span>**Field Descriptions for Configuration Delivery Management**

This section includes the following field descriptions for the Configuration Delivery Management feature:

- [Delivery Job: Details: Configuration Section, page 12-85](#page-30-1)
- **•** [Delivery Job: Details: Configuration Delivery Options Section, page 12-86](#page-31-0)
- **•** [Configuration Delivery for Templates: Virtual Port Channel Template, page 12-91](#page-36-0)
- **•** [Configuration Delivery for Templates: FIP Snooping Template, page 12-87](#page-32-0)
- **•** [Configuration Delivery for Templates: FCoE Template, page 12-87](#page-32-1)
- [Configuration Delivery for Templates: OTV Internal Interfaces Template, page 12-87](#page-32-2)
- **•** [Configuration Delivery for Templates: OTV Multicast Template, page 12-87](#page-32-3)
- **•** [Configuration Delivery for Templates: OTV Multicast with HSRP Isolation Template, page 12-88](#page-33-0)
- **•** [Configuration Delivery for Templates: OTV Multicast with VRRP Isolation Template, page 12-88](#page-33-1)
- **•** [Configuration Delivery for Templates: OTV Unicast with One Adjacency Server Template,](#page-34-0)  [page 12-89](#page-34-0)
- Configuration Delivery for Templates: OTV Unicast with One Adjacency Server and HSRP [Isolation Template, page 12-89](#page-34-1)
- **•** [Configuration Delivery for Templates: OTV Unicast with One Adjacency Server and VRRP](#page-34-2)  [Isolation Template, page 12-89](#page-34-2)
- **•** [Configuration Delivery for Templates: OTV Unicast with Two Adjacency Servers Template,](#page-35-0)  [page 12-90](#page-35-0)
- Configuration Delivery for Templates: OTV Unicast with Two Adjacency Servers and HSRP [Isolation Template, page 12-90](#page-35-1)
- **•** [Configuration Delivery for Templates: OTV Unicast with Two Adjacency Servers and VRRP](#page-36-1)  [Isolation Template, page 12-91](#page-36-1)
- **•** [Configuration Delivery for Templates: Virtual Port Channel Template, page 12-91](#page-36-0)
- **•** [Configuration Delivery for Templates: Zone Template, page 12-93](#page-38-1)
- **•** [Additional References, page 12-93](#page-38-0)

### <span id="page-30-1"></span>**Delivery Job: Details: Configuration Section**

| <b>Field</b>     | <b>Description</b>              |
|------------------|---------------------------------|
| Device           | Specifies the device name.      |
| <b>VLAN ID</b>   | Specifies the VLAN ID.          |
| FC MAP           | Specifies the FC_MAP.           |
| <b>ENODE INF</b> | Specifies the ENODE_INF.        |
| OLD_VLAN_ID      | Specifies the previous VLAN ID. |
| FCF_INF          | Specifies the FCF information.  |

*Table 12-4 Delivery Job: Details: Configuration Section*

# <span id="page-31-0"></span>**Delivery Job: Details: Configuration Delivery Options Section**

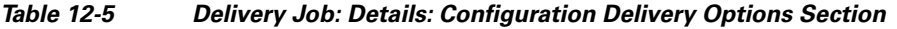

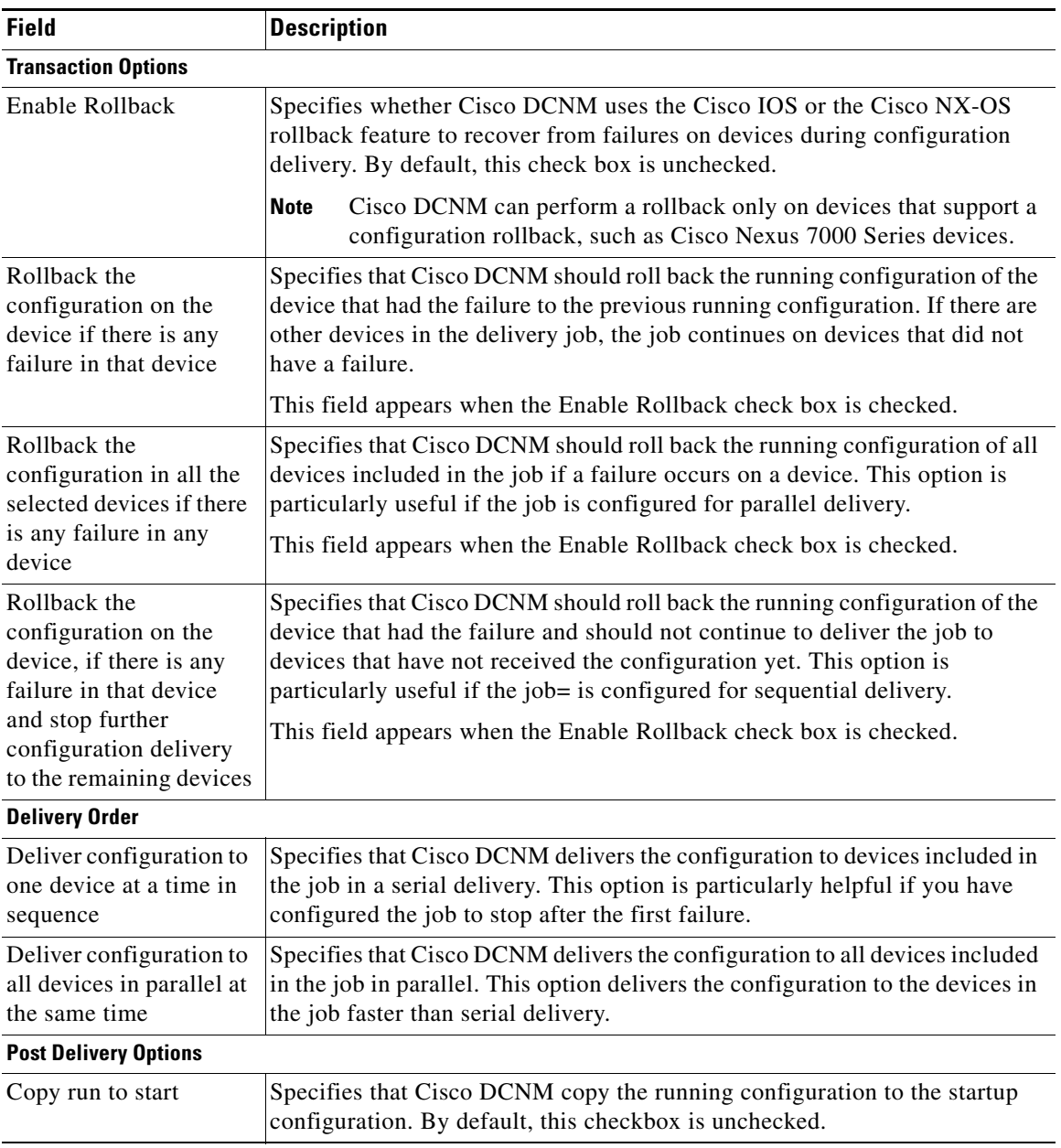

## <span id="page-32-1"></span>**Configuration Delivery for Templates: FCoE Template**

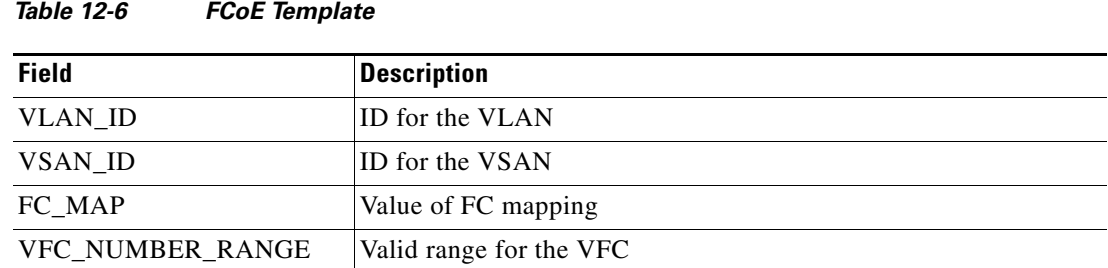

# <span id="page-32-0"></span>**Configuration Delivery for Templates: FIP Snooping Template**

*Table 12-7 FIP Snooping Template*

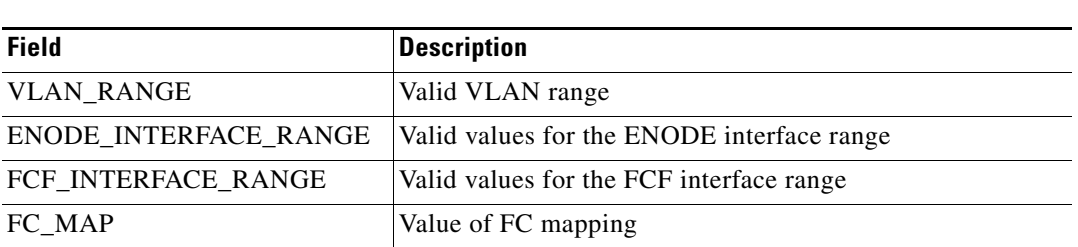

# <span id="page-32-2"></span>**Configuration Delivery for Templates: OTV Internal Interfaces Template**

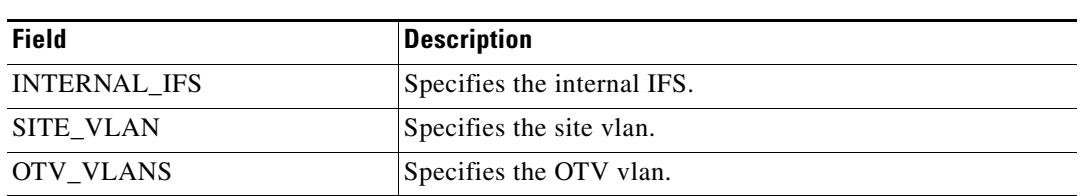

### *Table 12-8 OTV Internal Interfaces Template*

# <span id="page-32-3"></span>**Configuration Delivery for Templates: OTV Multicast Template**

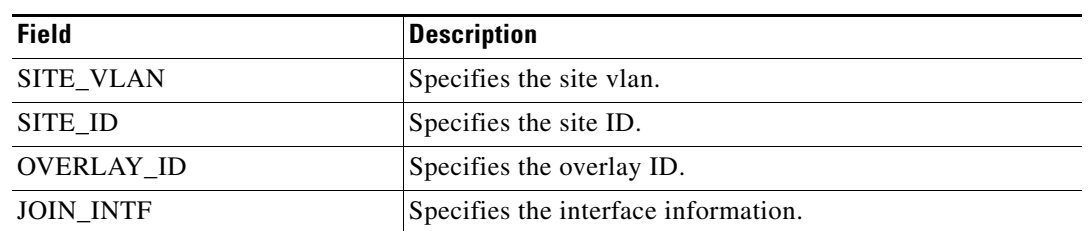

### *Table 12-9 OTV Multicast Template*

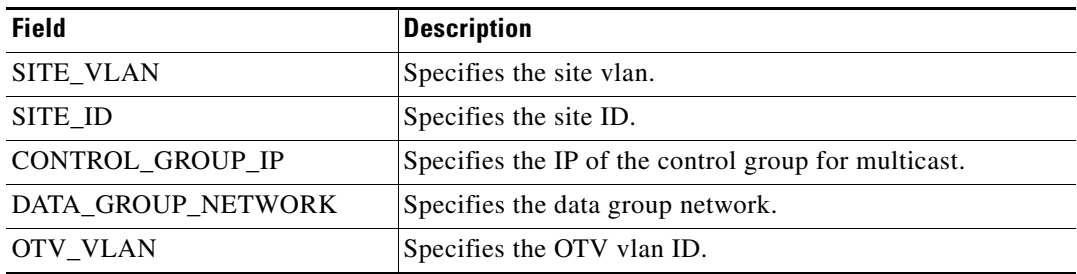

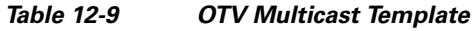

# <span id="page-33-0"></span>**Configuration Delivery for Templates: OTV Multicast with HSRP Isolation Template**

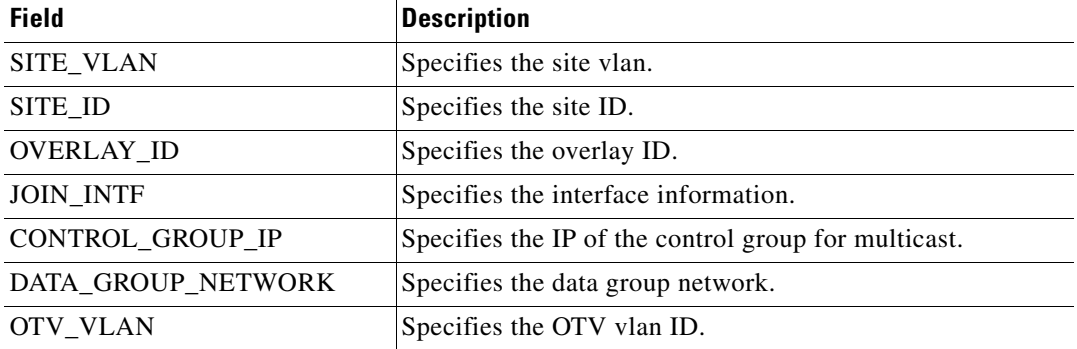

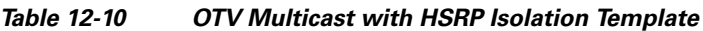

# <span id="page-33-1"></span>**Configuration Delivery for Templates: OTV Multicast with VRRP Isolation Template**

| <b>Field</b>       | <b>Description</b>                                   |
|--------------------|------------------------------------------------------|
| SITE_VLAN          | Specifies the site vlan.                             |
| SITE ID            | Specifies the site ID.                               |
| <b>OVERLAY_ID</b>  | Specifies the overlay ID.                            |
| <b>JOIN INTF</b>   | Specifies the interface information.                 |
| CONTROL_GROUP_IP   | Specifies the IP of the control group for multicast. |
| DATA GROUP NETWORK | Specifies the data group network.                    |
| <b>OTV VLAN</b>    | Specifies the OTV vlan ID.                           |

*Table 12-11 OTV Multicast with VRRP Isolation Template*

# <span id="page-34-0"></span>**Configuration Delivery for Templates: OTV Unicast with One Adjacency Server Template**

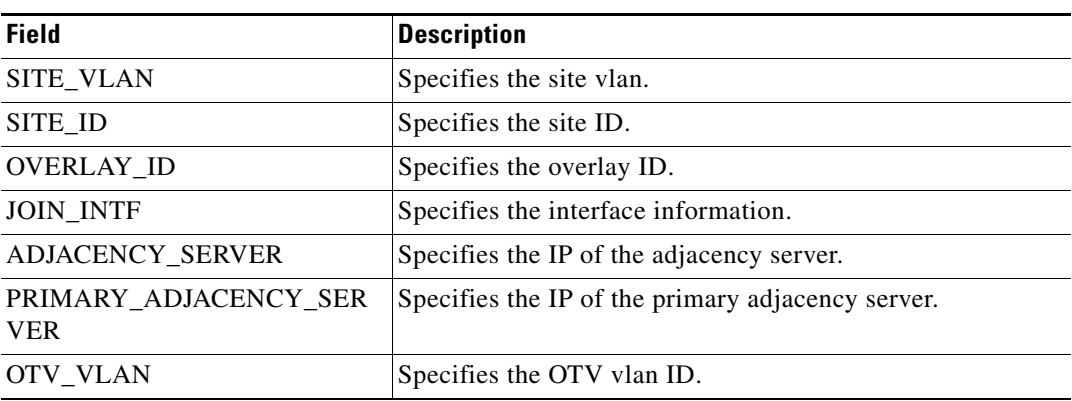

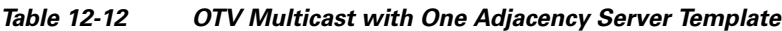

# <span id="page-34-1"></span>**Configuration Delivery for Templates: OTV Unicast with One Adjacency Server and HSRP Isolation Template**

| 1991 <del>0 - 12 - 19</del><br><u>UT V UMCASL WILH UNG AUGUCHUY UGI VEI GHU HUHI ISUIGLIUH IGHIDIGLE</u> |                                                   |
|----------------------------------------------------------------------------------------------------|---------------------------------------------------|
| <b>Field</b>                                                                                             | <b>Description</b>                                |
| SITE_VLAN                                                                                                | Specifies the site vlan.                          |
| SITE_ID                                                                                                  | Specifies the site ID.                            |
| <b>OVERLAY ID</b>                                                                                        | Specifies the overlay ID.                         |
| <b>JOIN INTF</b>                                                                                         | Specifies the interface information.              |
| IS ADJACENCY_SERVER                                                                                      | Specifies the IP of the adjacency server.         |
| PRIMARY_ADJACENCY_SER<br><b>VER</b>                                                                      | Specifies the IP of the primary adjacency server. |
| OTV VLANS                                                                                                | Specifies the OTV vlan ID.                        |

*Table 12-13 OTV Unicast with One Adjacency Server and HSRP Isolation Template*

# <span id="page-34-2"></span>**Configuration Delivery for Templates: OTV Unicast with One Adjacency Server and VRRP Isolation Template**

*Table 12-14 OTV Unicast with One Adjacency Server and VRRP Isolation Template*

| <b>Field</b>     | <b>Description</b>       |
|------------------|--------------------------|
| <b>SITE VLAN</b> | Specifies the site vlan. |
| SITE ID          | Specifies the site ID.   |

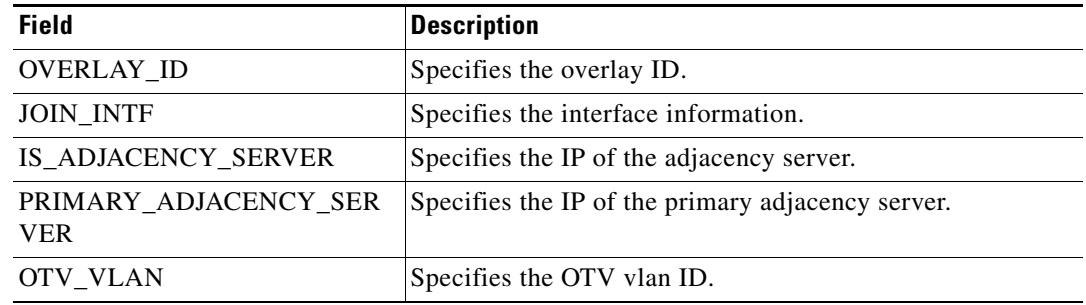

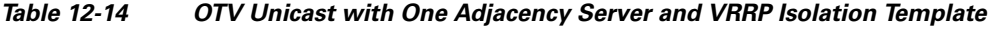

# <span id="page-35-0"></span>**Configuration Delivery for Templates: OTV Unicast with Two Adjacency Servers Template**

| <b>Field</b>                          | <b>Description</b>                                  |
|---------------------------------------|-----------------------------------------------------|
| <b>SITE VLAN</b>                      | Specifies the site vlan.                            |
| SITE ID                               | Specifies the site ID.                              |
| <b>OVERLAY ID</b>                     | Specifies the overlay ID.                           |
| <b>JOIN INTF</b>                      | Specifies the interface information.                |
| IS ADJACENCY SERVER                   | Specifies the IP of the adjacency server.           |
| PRIMARY ADJACENCY SER<br><b>VER</b>   | Specifies the IP of the primary adjacency server.   |
| SECONDARY ADJACENCY S<br><b>ERVER</b> | Specifies the IP of the secondary adjacency server. |
| OTV VLAN                              | Specifies the OTV vlan ID.                          |

*Table 12-15 OTV Unicast with Two Adjacency Servers Template*

# <span id="page-35-1"></span>**Configuration Delivery for Templates: OTV Unicast with Two Adjacency Servers and HSRP Isolation Template**

| <b>Field</b>        | <b>Description</b>                        |
|---------------------|-------------------------------------------|
| SITE_VLAN           | Specifies the site vlan.                  |
| SITE ID             | Specifies the site ID.                    |
| <b>OVERLAY ID</b>   | Specifies the overlay ID.                 |
| <b>JOIN INTF</b>    | Specifies the interface information.      |
| IS ADJACENCY SERVER | Specifies the IP of the adjacency server. |

*Table 12-16 OTV Unicast with Two Adjacency Servers and HSRP Isolation Template*

| Field                         | <b>Description</b>                                                        |
|-------------------------------|---------------------------------------------------------------------------|
| PRIMARY_ADJACENCY_SER<br>VER. | Specifies the IP of the primary adjacency server.                         |
| <b>ERVER</b>                  | SECONDARY_ADJACENCY_S Specifies the IP of the secondary adjacency server. |
| OTV VLAN                      | Specifies the OTV vlan ID.                                                |

*Table 12-16 OTV Unicast with Two Adjacency Servers and HSRP Isolation Template*

# <span id="page-36-1"></span>**Configuration Delivery for Templates: OTV Unicast with Two Adjacency Servers and VRRP Isolation Template**

| <b>Field</b>                          | <b>Description</b>                                  |
|---------------------------------------|-----------------------------------------------------|
| SITE_VLAN                             | Specifies the site vlan.                            |
| SITE ID                               | Specifies the site ID.                              |
| <b>OVERLAY_ID</b>                     | Specifies the overlay ID.                           |
| <b>JOIN INTF</b>                      | Specifies the interface information.                |
| IS ADJACENCY_SERVER                   | Specifies the IP of the adjacency server.           |
| PRIMARY ADJACENCY SER<br><b>VER</b>   | Specifies the IP of the primary adjacency server.   |
| SECONDARY_ADJACENCY_S<br><b>ERVER</b> | Specifies the IP of the secondary adjacency server. |
| OTV VLAN                              | Specifies the OTV vlan ID.                          |

*Table 12-17 OTV Unicast with Two Adjacency Servers and VRRP Isolation Template*

# <span id="page-36-0"></span>**Configuration Delivery for Templates: Virtual Port Channel Template**

| <b>Field</b>    | <b>Description</b>                    |
|-----------------|---------------------------------------|
| DOMAIN ID       | vPC Domain ID                         |
| <b>ACC_VLAN</b> | Access VLAN ID                        |
| PO NO           | Port channel ID                       |
| SRC IP          | Peer keepalive source IP address      |
| DEST IP         | Peer keepalive destination IP address |
| VRF             | Name of the VRF                       |

*Table 12-18 Peer-Link Access Port Channel Template*

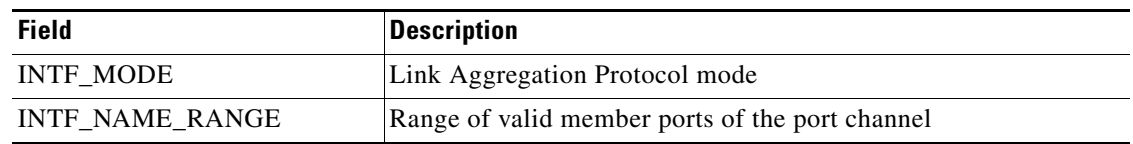

### *Table 12-18 Peer-Link Access Port Channel Template (continued)*

### *Table 12-19 Peer-Link Trunk Port Channel Template*

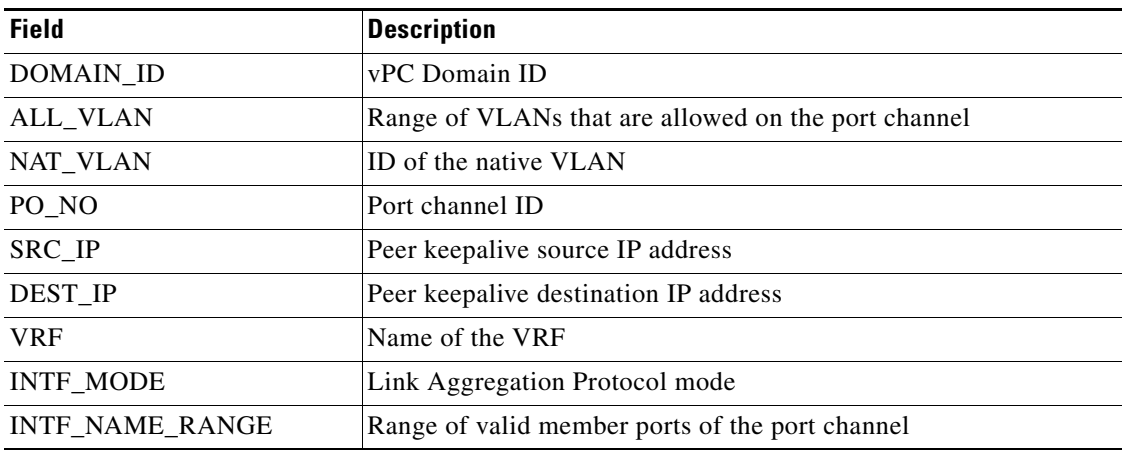

### *Table 12-20 Virtual Access Port Channel Template*

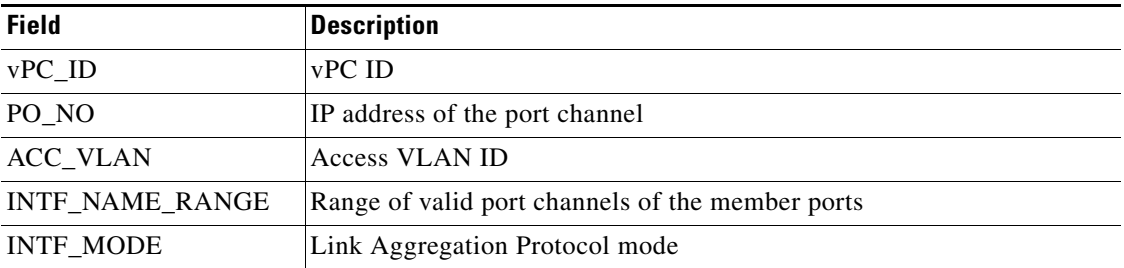

### *Table 12-21 Virtual Trunk Port Channel Template*

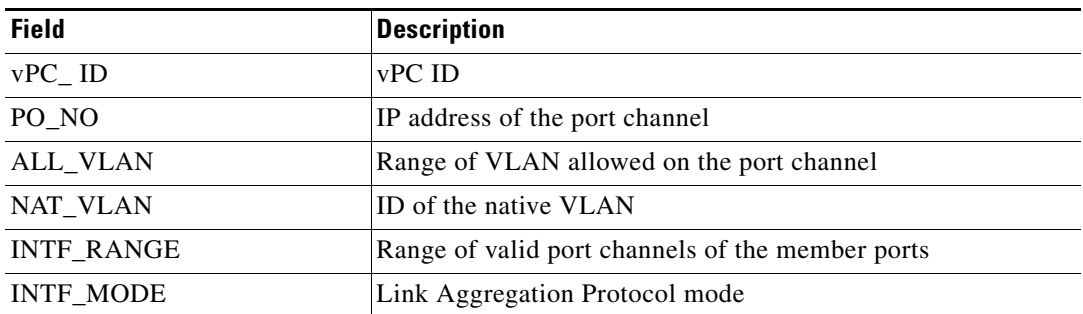

# <span id="page-38-1"></span>**Configuration Delivery for Templates: Zone Template**

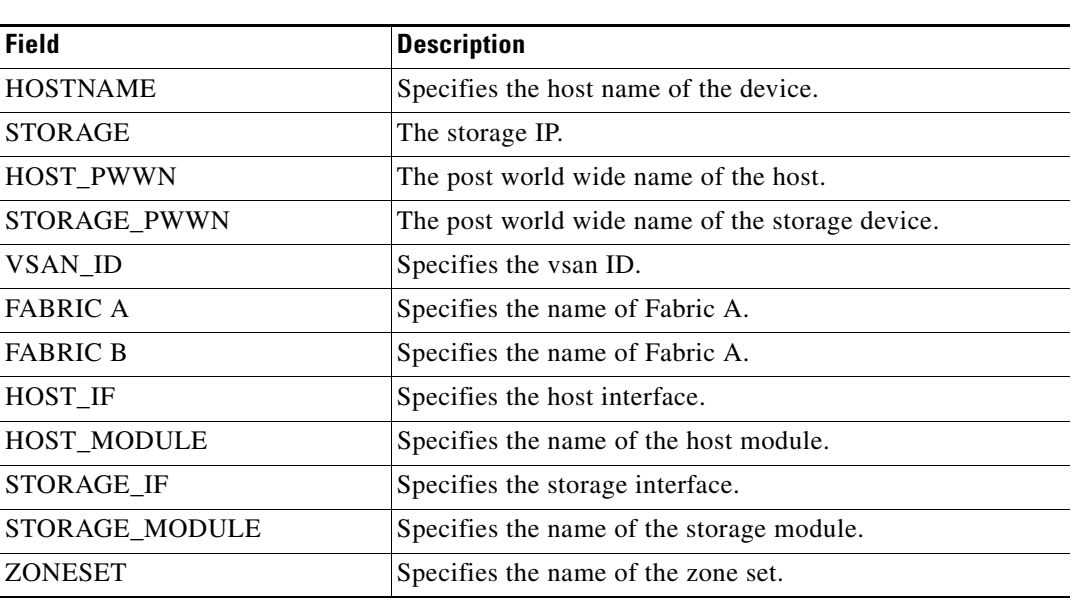

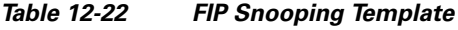

# <span id="page-38-0"></span>**Additional References**

For additional information related to configuration delivery management, see the following sections:

- **•** [Related Documents, page 12-93](#page-38-2)
- **•** [Standards, page 12-94](#page-39-1)

# <span id="page-38-2"></span>**Related Documents**

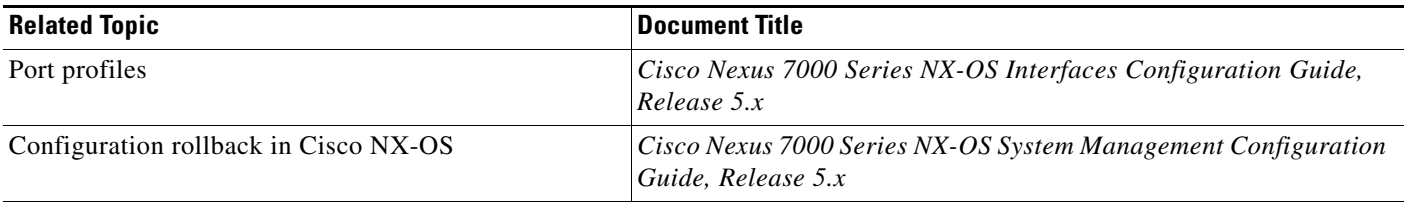

# <span id="page-39-1"></span>**Standards**

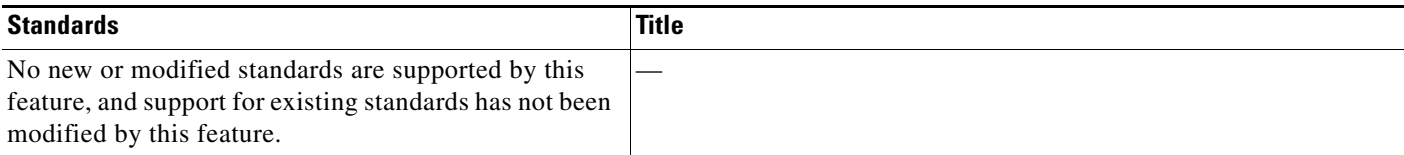

# <span id="page-39-0"></span>**Feature History for Configuration Delivery Management**

[Table 12-23](#page-39-2) lists the release history for this feature.

<span id="page-39-2"></span>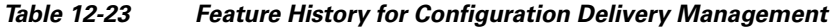

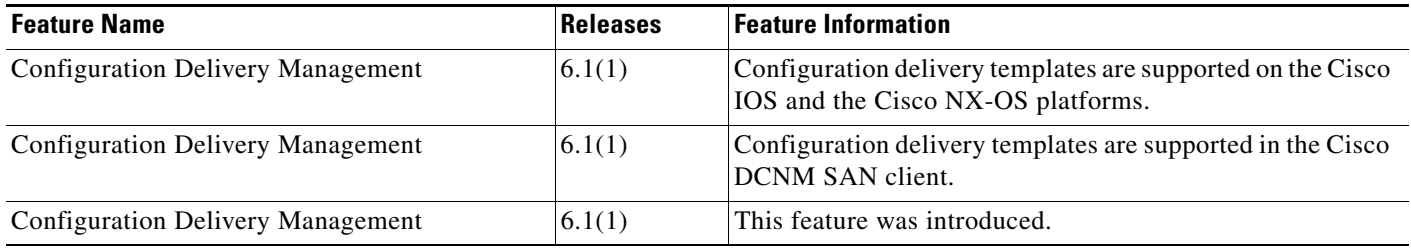